## PRACTICA JURIDICO SOCIAL GOBERNACIÓN DE SANTANDER 1

# INFORME DE ACTIVIDADES DE LA PRÁCTICA JURÍDICO SOCIAL

Miller Merchan Murcia

Trabajo de Grado para optar al título de Abogado

Director

Andrés Eduardo Gómez Alarcón

Abogado

Universidad Industrial de

SantanderFacultad de Ciencia

Humanas Escuela de Derecho

Bucaramanga

2022

## **Dedicatoria**

A mi director Andrés Eduardo por su paciencia y enseñanza

A la memoria de mi fallecido tutor Doctor Sinuco gracias por la oportunidad.

## **Agradecimientos**

A la Universidad Industrial de Santander por todas las diferentes cosas que me enseño Por brindarme tan maravillosas experiencias y por las personas que conocí estando en ella Igualmente agradezco a la gobernación de Santander por darme un puesto Y una oportunidad tan buena de trabajar a su lado en la Dirección administrativa y financiera de la secretaria de educación.

## Tabla de contenido

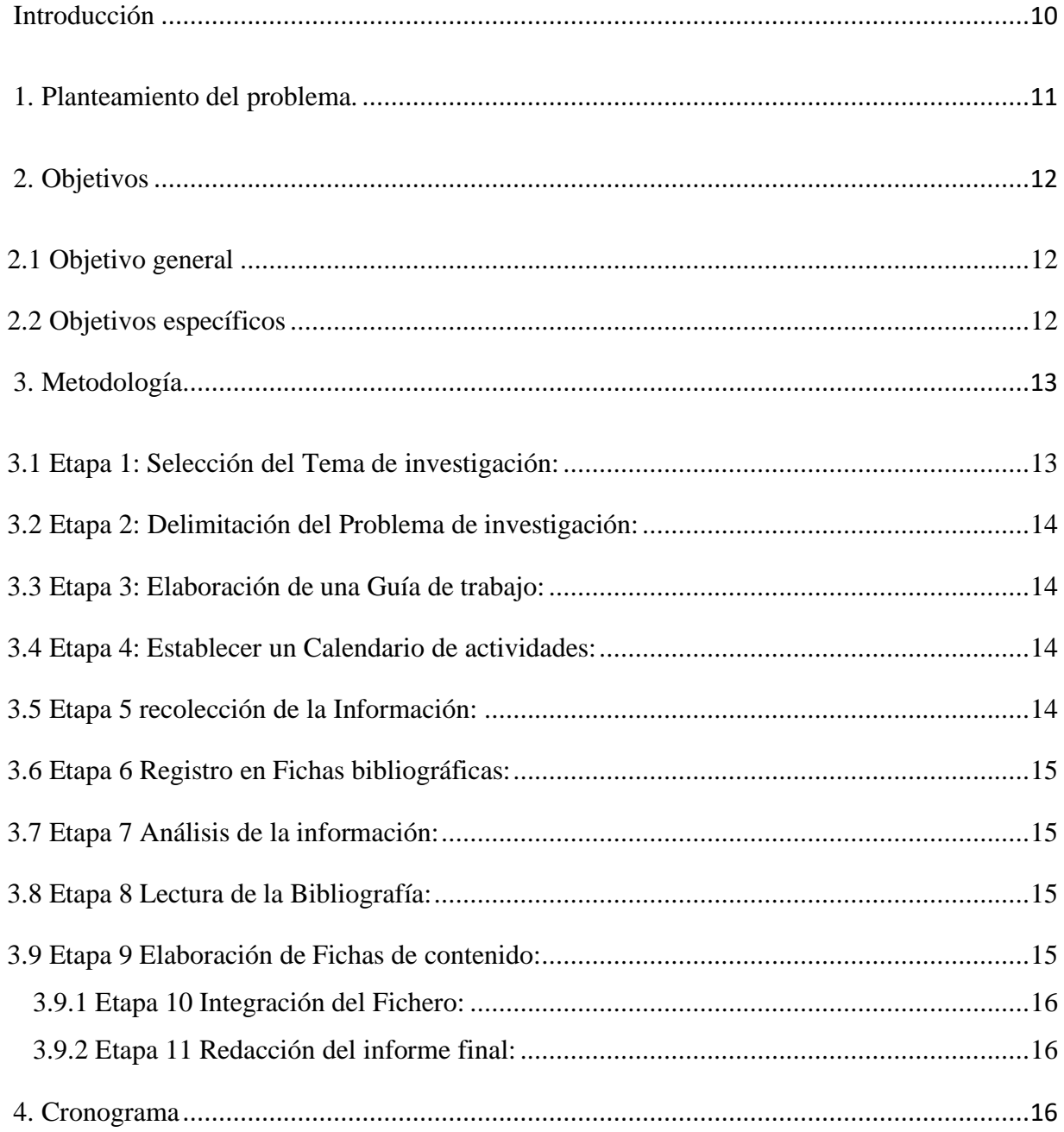

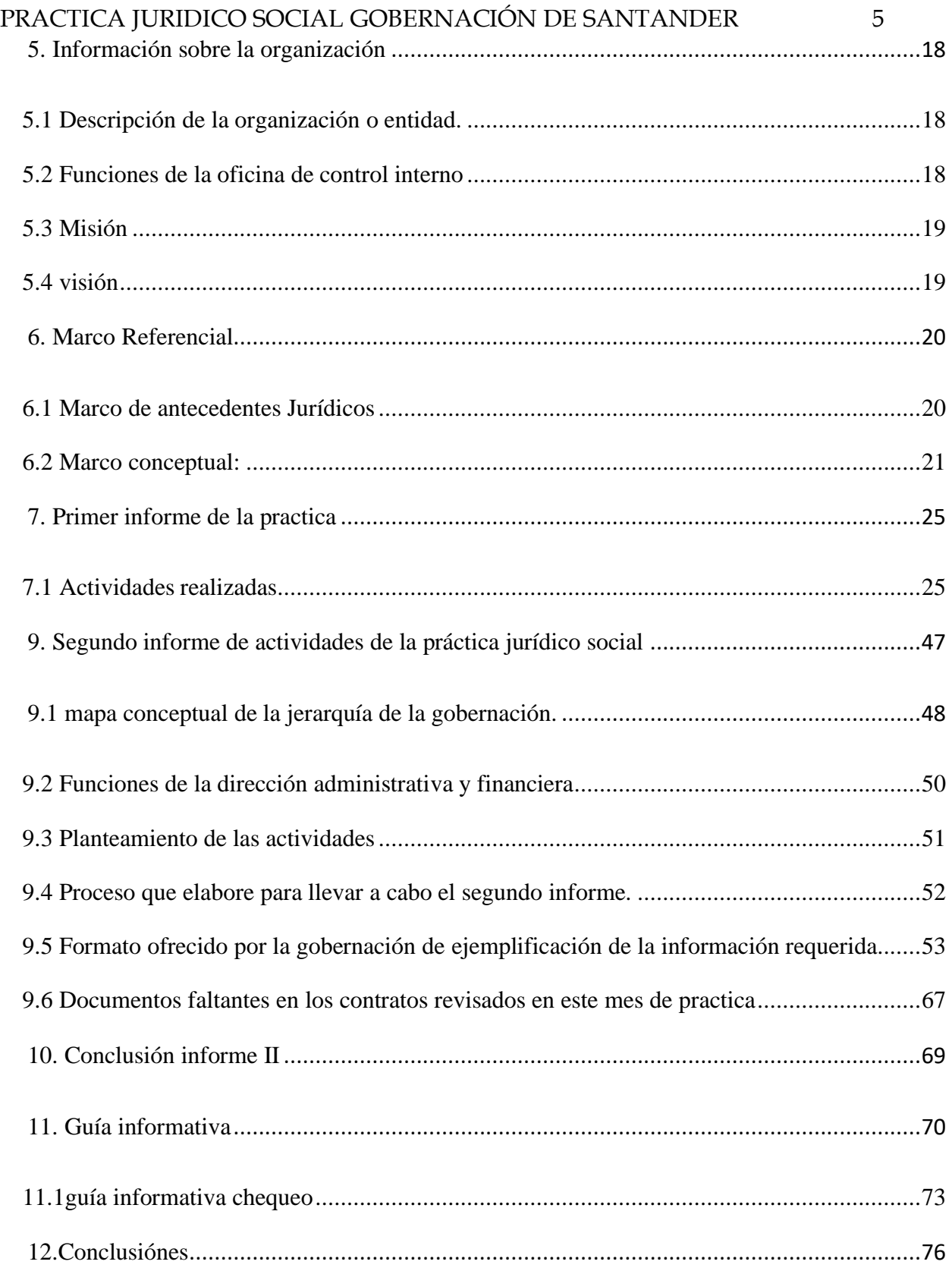

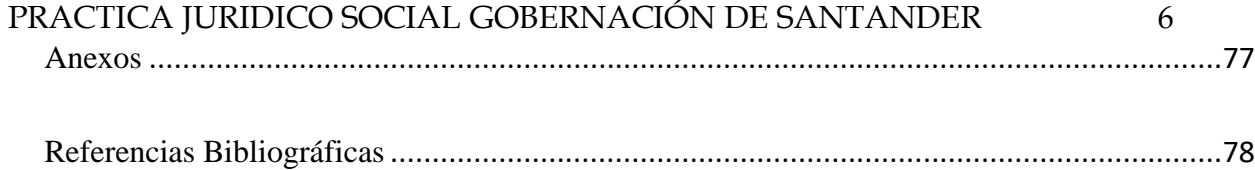

# **Lista de figuras**

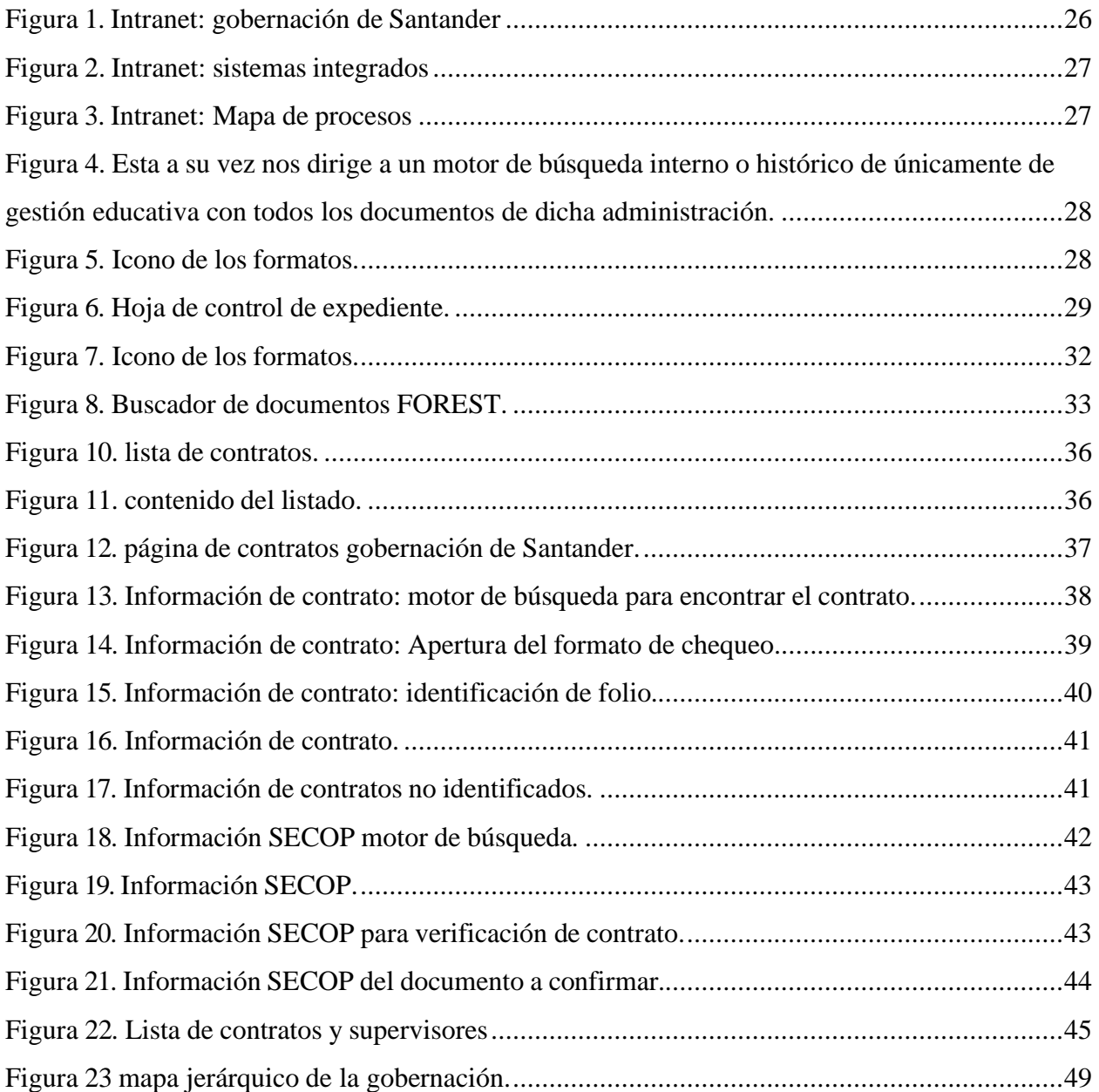

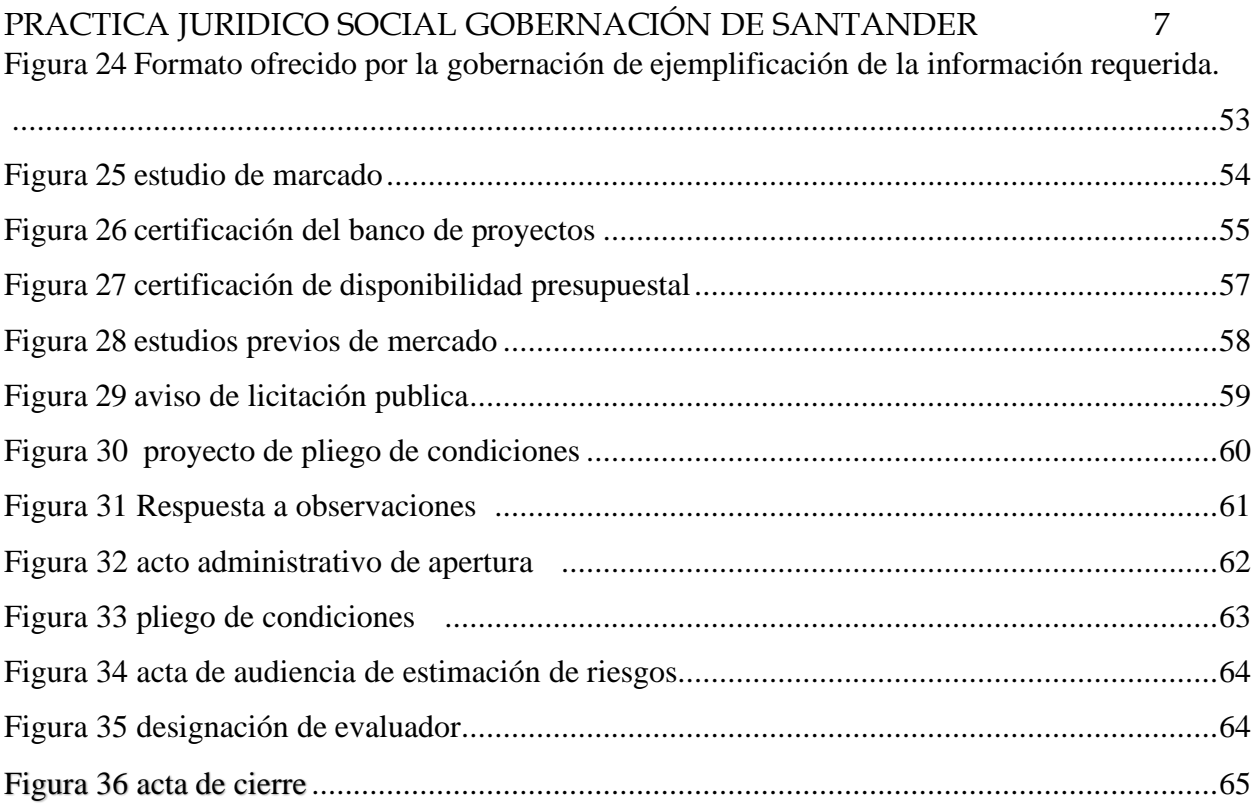

## PRACTICA JURIDICO SOCIAL GOBERNACIÓN DE SANTANDER 8 **Resumen**

**Título:** APOYO JURÍDICO A LA DIRECCION ADMINISTRATIVA Y FINANCIERA DE LA SECRETARIA DE EDUCACIÓN Y RECOPILACIÓN DE LAS ALERTAS DOCUMENTALES EN LA PLATAFORMA SECOP, Y PORTAL WEB DE CONTRATACIÓN.\*

**Autor:** Miller Merchan Murcia\*\*

**Palabras Clave:** Lista de chequeo, Alerta documental, Medios de contratación.

#### **Descripción:**

En este trabajo de grado se realiza un estudio y una guía práctica informativa, de los aspectos y protocolos utilizados para realizar el procedimiento de verificación de documentos requeridos por la Gobernación de Santander, como medio de contratación, presentando a la Dirección Administrativa y Financiera de la secretaria de Educación, Con el fin de agilizar la elaboración de una lista de chequeo o la organización de los archivos contenidos en un medio de contratación, utilizando la información obtenida de la investigación de los contratos revisados, práctica de elaboraciones de formatos entregados y aprendizaje de la recopilación de alertas documentales presentadas en el proceso de revisión, recopilando las más frecuentes, para presentarlas de manera más clara a los que elaboran estos documentos y sean corregidas antes del proceso de revisión agilizando todo el procedimiento al tener un formato claro de cómo se establecen los parámetros de aceptación de proyecto de contratación en materia de educación y financiamiento de los mismos, La cual tiene como función verificar, garantizar e informar que los sistemas de control interno sean aplicados a todo el nivel de la organización y gestión de organización de la secretaria de educación de la gobernación de Santander, encargada de administrar las políticas y programas de para el sector educativo, procurando el mejoramiento de la calidad de la educación en los diferentes niveles de la región, acorde a las normativas y competencias de la ley de Colombia.

Trabajo de Grado

<sup>\*\*</sup> Facultad de ciencias humanas, Escuela de derecho director: Andrés Eduardo Gómez Alarcón Abogado

## PRACTICA JURIDICO SOCIAL GOBERNACIÓN DE SANTANDER 9 **Abstract**

**Title**: LEGAL SUPPORT TO THE ADMINISTRATIVE AND FINANCIAL DIRECTORATE OF THE SECRETARIAT OF EDUCATION AND COLLECTION OF DOCUMENTAL ALERTS ON THE SECOP PLATFORM, AND CONTRACTING WEB PORTAL.\*

**Authors**: Miller Merchan Murcia\*\*

**Keyword**: Check list, Documentary alert, Means of contracting.

#### **Description**:

In this degree work a study and an informative practical guide are carried out, of the aspects and protocols used to carry out the verification procedure of documents required by the Government of Santander, as a means of contracting, presenting it to the Administrative and Financial Directorate of the Secretary of Education, In order to speed up the preparation of a checklist or the organization of the files contained in a contracting medium, using the information obtained from the investigation of the revised contracts, practice of elaboration of formats delivered and learning of the compilation of documentary alerts presented in the review process, compiling the most frequent ones, to present them more clearly to those who prepare these documents and they are corrected before the review process, speeding up the entire procedure by having a clear format of how they are establish the acceptance parameters of the contracting project and n matters of education and financing thereof, which has the function of verifying, guaranteeing and informing that the internal control systems are applied at the entire level of the organization and organizational management of the Secretary of Education of the Santander governorate, Responsible for managing the police and programs for the education sector, seeking to improve the quality of education at different levels in the region, according to the regulations and powers of the Colombian law.

<sup>\*</sup> Degree work

<sup>\*\*</sup> Faculty of Human Sciences, School of Law Director: Andrés Eduardo Gómez Alarcón Lawyer.

#### **Introducción**

<span id="page-9-0"></span>La gobernación de Santander es la entidad encargada de dirigir y coordinar la administración del departamento, para este fin cuenta con varias secretarias que poseen a su vez con dependencias especializadas para realizar labores específicas. Para la realización de las practicas jurídicas fui incorporado en la dirección administrativa y financiera, la cual cuenta con las siguientes funciones: desarrollo de operaciones, mantenimiento y mejoramiento del sistema integral de gestión y control en los procesos en los que participa.

Debido a la gran cantidad de solicitudes documentales que requieren tramitación, derivadas de los contratos relacionados a la dirección administrativa y financiera de la secretaria de educación y las tutelas que deben ser respondidas en el menor tiempo posible previa revisión. El objetivo principal de la práctica es brindar el apoyo jurídico necesario para reducir las solicitudes que se encuentran en trámite y darles un correcto seguimiento a los procesos, mediante los procedimientos y protocolos establecidos, con el propósito de dar solución a los problemas de estancamientos de proyectos y documentos en trámite de revisión.

Para tal fin, nos enfocaremos principalmente en las alertas documentales y los medios utilizados para facilitar su identificación, mediante el uso de graficas instructivas, y el manejo de los formatos de corrección digital de la gobernación de Santander.

#### **1. Planteamiento del problema.**

<span id="page-10-0"></span>Todo proyecto de contratación requiere de cumplir con una serie de requisitos legales y administrativos para su reconocimiento ante la gobernación, dichos requerimientos se aportan mediante documentos, los cuales validan el hecho de que una entidad sea capaz de cumplir las funciones asignadas en los contratos. No obstante, si los documentos presentan daños, errores y factores que impiden su validación, estas se tramitan a través del sistema como alertas documentales. Puesto que dichas alertas se presentan continuamente, se genera un estancamiento de solicitudes que aumentan el tiempo necesario para la aprobación de proyectos. El fin de esta práctica jurídico social es prestar el apoyo necesario para optimizar el trámite de verificación de requisitos documentales y otras solicitudes, mediante el aprendizaje y la incorporación de los protocolos. .

### <span id="page-11-0"></span>**2. Objetivos**

#### <span id="page-11-1"></span>**2.1 Objetivo general**

Apoyar a la dirección administrativa y financiera de la secretaria de educación, con la finalidad de desarrollar un informe a los seguimientos de procesos propios de la organización para su revisión, dando como resultado una solución a los problemas de estancamiento y alertas documentales.

### <span id="page-11-2"></span>**2.2 Objetivos específicos**

- Realizar un informe con los aspectos y protocolos utilizados por la gobernación al revisar un contrato en materia de educación y las tutelas que se presentan en la entidad.
- Generar un informe con las alertas documentales más frecuentes.
- Crear una guía o manual explicando todas estas alertas documentales dando una propuesta de desarrollo o solución para que mejore la eficiencia de las revisiones y facilitando la creación de estos contratos mediante un filtro de elaboración virtual u otros protocolos.

#### **3. Metodología.**

<span id="page-12-0"></span>Mediante la investigación documental se seguirán las sucesivas etapas basadas en el concepto referido por Andrés Botero en "la investigación documental es la base metodológica tradicional de la investigación jurídica" teniendo en cuenta su importancia para el mundo académico:

-Busca posibilitar una investigación reflexiva- analítica dejando de las acepciones matemáticas, demostraciones empíricas y demás.

-El método documental consiste en la captación por parte del investigador de datos aparentemente desconectados, con el fin de que a través del análisis crítico se construyan procesos coherentes de aprehensión del fenómeno y de abstracción discursiva del mismo, para así valorar o apreciar nuevas circunstancias.

#### <span id="page-12-1"></span>**3.1 Etapa 1: Selección del Tema de investigación:**

Se hizo una investigación del tema más adecuado para el trabajo de grado y para las necesidades del cargo que se me otorgo en la dirección administrativa y financiera de la Secretaria de Educación, en la cual se me mencionó después de una breve introducción del cargo y de sus funciones la necesidad de los chequeos y de eliminar las alertas documentales.

#### <span id="page-13-0"></span>**3.2 Etapa 2: Delimitación del Problema de investigación:**

En la investigación y practica del trabajo el foco principal fue encontrar el medio de eliminar las posibles alertas documentales que se presentan en los medios de contratación de la Gobernación. Utilizando la recopilación de algunos de ellos para su análisis posterior y su forma de ejemplificarlos.

#### <span id="page-13-1"></span>**3.3 Etapa 3: Elaboración de una Guía de trabajo:**

La guía de trabajo fue desarrollada mediante los conceptos de infografía a fin de darle una presentación fácilmente accesible a las personas que no tienen los conocimientos informáticos ni documentales adecuados, utilizando una guía informativa y resumida del proceso de verificación de documentos, utilizando medios gráficos y definidos.

### <span id="page-13-2"></span>**3.4 Etapa 4: Establecer un Calendario de actividades:**

Se acordó un término primario de acuerdo a los lineamientos de la gobernación para el proceso de investigación.

#### <span id="page-13-3"></span>**3.5 Etapa 5 recolección de la Información:**

Se utilizaron las bases documentales, los registros de la gobernación y las instrucciones básicas del cargo de practicante para reunir los documentos necesarios y llevar a cabo la práctica jurídica.

#### <span id="page-14-0"></span>**3.6 Etapa 6 Registro en Fichas bibliográficas:**

Se recopilaron imágenes y anotaciones del cargo las cuales se encuentran incorporadas al documento como figuras de ilustración para la realización de los informes y de la guía final.

#### <span id="page-14-1"></span>**3.7 Etapa 7 Análisis de la información:**

Se registraron parámetros de uso, dependiendo de la importancia del caso este se incluía en el registro de chequeos del documento final, se analizó cada formato y se dio ejemplo de los documentos necesarios para uso.

#### <span id="page-14-2"></span>**3.8 Etapa 8 Lectura de la Bibliografía:**

Se hicieron uso de documentos bibliográficos para entender el funcionamiento de los protocolos usados por la gobernación y bajo que norma este es requerido por la entidad.

#### <span id="page-14-3"></span>**3.9 Etapa 9 Elaboración de Fichas de contenido:**

Se proceso el informe con todos los contenidos necesarios para el entendimiento de los protocolos y las fallas presentadas en los archivos a los que se le realizo el proceso de chequeo, en este caso en particular a los medios de contratación, sus funciones y documentos.

## <span id="page-15-0"></span>**3.9.1 Etapa 10 Integración del Fichero:**

Los datos, resúmenes y anotaciones fueron integradas a los informes y la guía informativa como narraciones del proceso de practica llevado a cabo en la dirección administrativa y financiera de la secretaria de educación.

#### <span id="page-15-1"></span>**3.9.2 Etapa 11 Redacción del informe final:**

Se realizaron dos informes, una guía informativa e introductoria y el trabajo de presentación final para validar la información presentada en la práctica social – jurídica que esta consignada en este documento.

#### **4. Cronograma**

<span id="page-15-2"></span>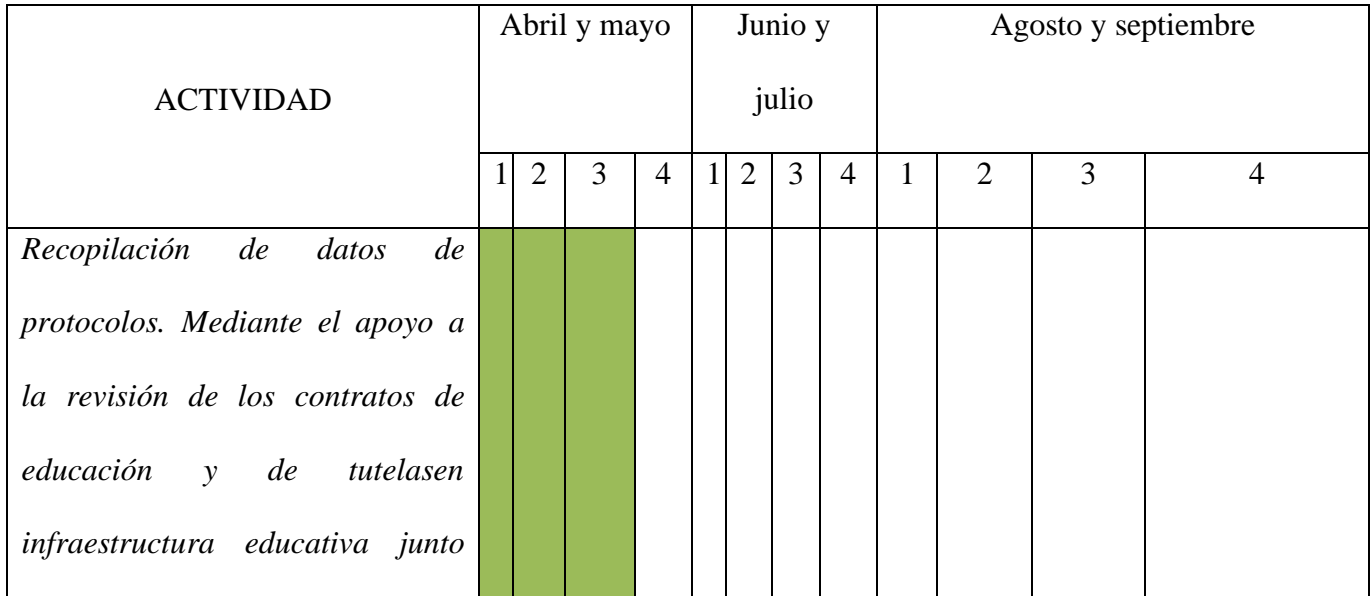

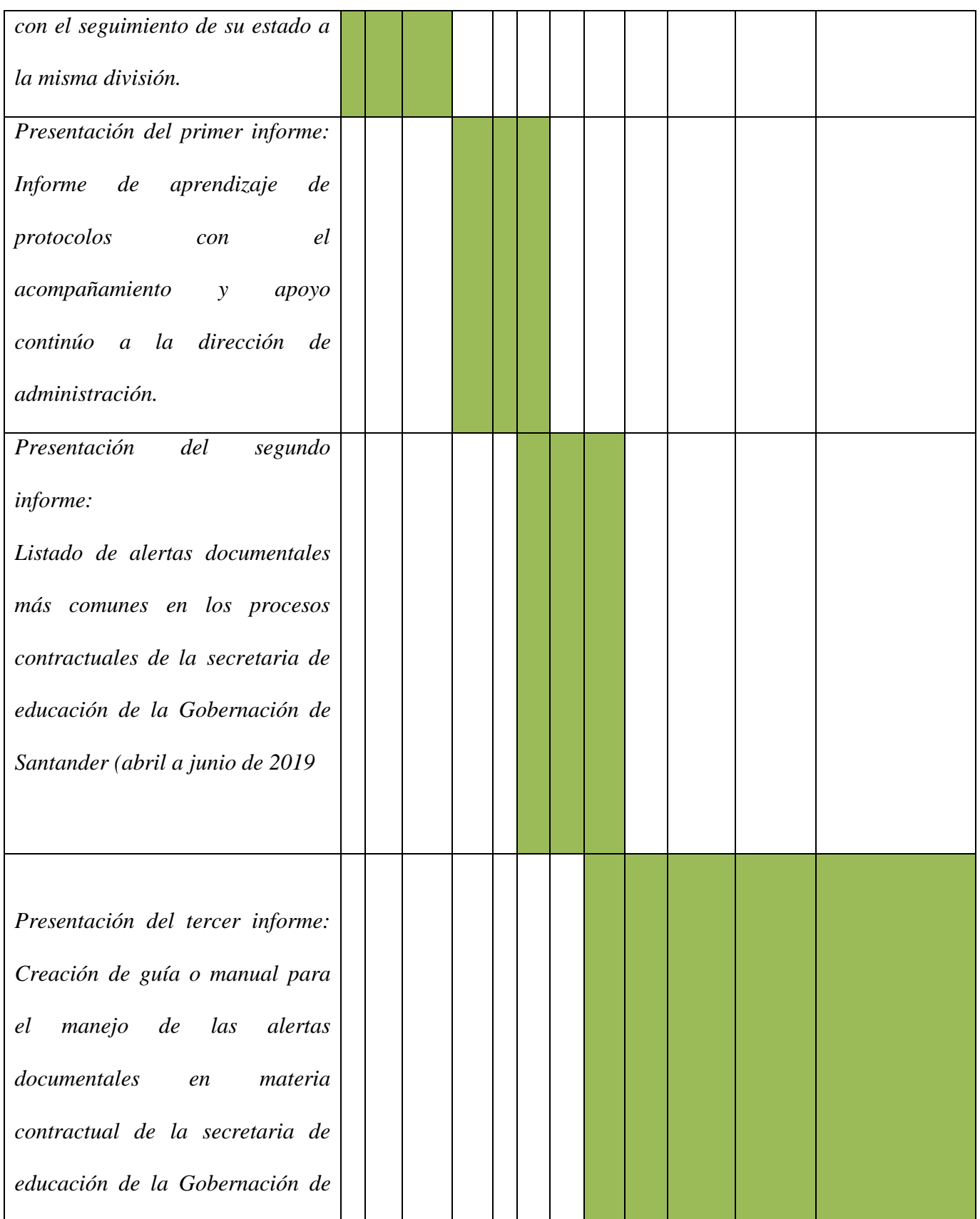

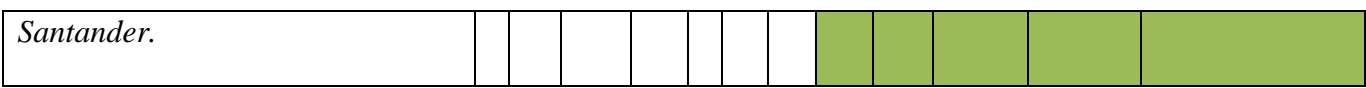

#### **5. Información sobre la organización**

#### <span id="page-17-1"></span><span id="page-17-0"></span>**5.1 Descripción de la organización o entidad.**

La Gobernación de Santander tiene como misión, ser organismo de dirección, planificación y promoción del desarrollo económico, social y ambiental. Cumple funciones de intermediación y coordinación entre el Gobierno Nacional y los municipios de Santander, así como de apoyo, complementariedad y subsidiariedad a la gestión local.

El propósito principal es formar al santandereano idóneo, que se identifique con nuestra democracia republicana, representativa y participativa; comprometido con los ideales de paz, convivencia y tolerancia; para que sea agente de cambio personal y social, dentro de los valores de la santandereanidad, haciendo que su conocimiento sea puesto al servicio de la unicidad y la diversidad del mundo global, mediante un proceso de educación constante y permanente.

#### <span id="page-17-2"></span>**5.2 Funciones de la oficina de control interno**

- a) Velar porque los recursos de la organización sean administrados bajo los principios de eficacia, eficiencia y economía.
- b) Verificar que el sistema de control interno sea aplicado a nivel de toda la organización.
- c) Garantizar la correcta evaluación y seguimiento de la gestión organizacional.
- d) Revisar y formular recomendaciones, cuando fuere necesario, el cumplimiento de los procedimientos organizacionales, acorde a criterios de legalidad, eficiencia y eficacia.
- e) Informar al señor Gobernador acerca de las anormalidades presentes en los procedimientos y que puedan constituirse en barreras para el cumplimiento de las funciones.

#### <span id="page-18-0"></span>**5.3 Misión**

"Contribuir al crecimiento sostenible de la Secretaría de Educación del Departamento de Santander, en tanto es la responsable de garantizar la prestación del servicio educativo a través del acceso y la permanencia de los niños, niñas y jóvenes de cada uno de los municipios no certificados del Departamento. Esto con una educación de calidad, eficiencia, equidad e inclusión, propendiendo por el mejoramiento del nivel de vida de los Santandereanos"

#### <span id="page-18-1"></span>**5.4 visión**

"En el 2025 el Sistema Educativo en el Departamento de Santander, alcanzará el desarrollo integral de sus ciudadanos, haciéndolos capaces de potenciar su propio crecimiento y el de la región; promoviendo espacios de investigación, innovación, productividad y competitividad para contribuir en la edificación de una sociedad digna, justa, responsable, tolerante, respetuosa y solidaria".

#### **6. Marco Referencial**

#### <span id="page-19-1"></span><span id="page-19-0"></span>**6.1 Marco de antecedentes Jurídicos**

Las normas que establecieron y guiaron la práctica social y jurídica, utilizadas en los procesos de afiliación a la entidad y que hacen parte de los principios que rigen a la Gobernación y sus direcciones de sus secretarias públicas.

Ley 30 de 1992: establece como fin a las entidades de educación superior la cooperación como menciona su artículo sexto literal g: Promover la unidad nacional, la descentralización, la integración regional y la cooperación interinstitucional con miras a que las diversas zonas del país dispongan de los recursos humanos y de las tecnologías apropiadas que les permitan atender adecuadamente sus necesidades.

Estatuto General de Contratación de la Administración Pública Ley 80 de 1993: En su artículo octavo menciona claramente que, adoptarán las medidas necesarias para mantener durante el desarrollo y ejecución del contrato, las condiciones técnicas, económicas y financieras existentes al momento de proponer en los casos en que se hubiere realizado licitación, o de contratar en los casos de contratación directa. Para ello utilizarán los mecanismos de ajuste y revisión de precios, acudirán a los procedimientos de revisión y corrección de tales mecanismos, si fracasan los supuestos o hipótesis para la ejecución.

Ley 1150 de 2007 Por la cual se establecieron medidas para la eficiencia en la ley 80 de 1993 e implementaron nuevas disposiciones generales sobre la contratación pública, en su artículo numero dos establece que la selección de modalidades para licitaciones será concurso de mérito y contratación pública mecanismos implementados en dicha práctica en la selección y verificación de documentos.

El decreto 1510 de 2013 por el cual se reglamentan el sistema de compras y contratación pública por la cual es guía y define algunos de los puntos del cheque como son los supervisores, documentos en específicos para cada medio de contratación física y la reglamentación del Secop El sistema de compras y contratación pública, su artículo 19 menciona La Entidad Estatal está obligada a publicar en el Secop los Documentos del Proceso y los actos administrativos del Proceso de Contratación, dentro de los tres (3) días siguientes a su expedición. Estableciendo como antecedente de la implementación de medidas nuevas.

#### <span id="page-20-0"></span>**6.2 Marco conceptual:**

**Contratación pública**: Son contratos estatales todos los actos jurídicos generadores de obligaciones que celebren las Entidades, previstos en el derecho privado o en disposiciones especiales, o derivados de la autonomía de la voluntad, así como los que a título enunciativo se definen en esta ley. (Ley 80 de 1993)

**La supervisión de un contrato estatal**: consiste en "el seguimiento técnico, administrativo, financiero, contable jurídico que, sobre el cumplimiento del objeto del contrato, es ejercido por la misma entidad estatal cuando no se requieren conocimientos especializados". El artículo 83 de la Ley 1474 de 2011 permite que las Entidades Estatales celebren contratos de prestación de servicios para apoyar las actividades de supervisión de los contratos que suscriben.

**Licitación pública**: Se entiende por esta, el procedimiento mediante el cual la entidad estatal formula al público una convocatoria para que, en igualdad de condiciones, quienes se encuentren interesados formulen sus ofertas y entre estas se seleccione la más favorable para la entidad. (ley 1150 de 2007)

**Contratación directa**: Es el procedimiento mediante el cual la entidad estatal hace conocer a dos (2) o más oferentes el objeto y las demás variables de contratación a fin de que se formulen propuestas y ofertas, esta modalidad contractual solo procederá en caso de urgencia manifiesta, contratación de empréstitos y contratos interadministrativos.

**Servidores públicos**: Las personas naturales que prestan sus servicios dependientes a los organismos y entidades de que trata este artículo, con excepción de las asociaciones y fundaciones de participación mixta en las cuales dicha denominación se predicará exclusivamente de sus representantes legales y de los funcionarios de los niveles directivo, asesor o ejecutivo o sus equivalentes en quienes se delegue la celebración de contratos en representación de aquéllas. (LEY 80 DE 1993)

**Información general**: Contiene los datos básicos del contrato y los datos de las partes (Entidad Estatal y Proveedor), así como una sección opcional para agregar la información financiera del Proveedor y por último información sobre el objeto del contrato.

**Condiciones**: En esta sección del contrato encuentra las condiciones de entrega de los bienes y servicios contratados y la configuración financiera del contrato (garantías solicitadas, condiciones de facturación y pago, etc.).

**Bienes y servicios**: Esta sección es de carácter informativo. Allí podrá observar la lista de bienes y servicios contratados y la oferta económica que presentó al Proceso de Contratación.

**Documentos del Proveedor**: En esta sección aparecen los documentos que la Entidad Estatal le haya solicitado al Proveedor para la firma del contrato.

**Documentos del contrato**: En esta sección usted encontrará los documentos soporte del contrato electrónico, en particular el clausulado y la fecha límite que tiene para aprobar el contrato.

**Información presupuestal**: En esta sección usted encuentra la destinación del gasto de la Entidad, la fuente de los recursos y el certificado de disponibilidad presupuestal – CDP o vigencias futuras asociadas al Proceso de Contratación.

**Ejecución del contrato**: Una vez inicia la ejecución del contrato en esta sección aparecen los planes de entrega de los bienes y servicios del contrato; los planes de pago y la opción para que usted cargue las facturas (después de radicarlas en la Entidad Estatal). También puede consultar documentos de la ejecución contractual cargados por la Entidad Estatal como los informes de supervisión. Adicionalmente, en esta sección usted puede cargar informes de actividades y en general documentos de la ejecución contractual que la Entidad Estatal le solicite.

**Modificaciones**: Contiene todas las modificaciones al contrato pactadas entre la Entidad Estatal y el Proveedor. Cuando el contrato se encuentra en ejecución esta sección se desbloquea.

 **Incumplimientos**: En esta sección aparecen las sanciones o inhabilidades que la Entidad Estatal le imponga como consecuencia de incumplimientos en el contrato. Estos incumplimientos quedarán en su perfil del SECOP II y podrán ser consultados por todas las Entidades Estatales registradas, pero no por los demás Proveedores registrados.

**SECOP I**: bases de datos independientes desde 2011 hasta 2017. Permite identificar por Entidad Estatal la modalidad de los procesos, el valor, el objeto, las adiciones, entre otros.

**SECOP I – Consolidado**: grupo de datos la información consolidada del SECOP I desde 2011 hasta 2017.

**Plan Anual de Adquisiciones**: grupo de datos con la información consolidada correspondiente al valor del Plan Anual de Adquisiciones desde 2014 a 2017 para todas las Entidades Estatales.

#### **7. Primer informe de la práctica**

<span id="page-24-0"></span>En el primer mes de práctica en apoyo a la división financiera y administrativa de la secretaria de educación de la gobernación de Santander, se me asignó, como primera labor, revisar las carpetas que contenían los documentos de las tutelas que se presentaron en la entidad pertenecientes a los municipios no certificados en educación. Pues la entidad debe aportar el presupuesto necesario para que se puedan desarrollar actividades propias de la educación e infraestructura que la soporta. La razón de esta actividad se debía a que las tutelas presentadas en la división administrativa y financiera son en mayor medida producto de la necesidad de presupuesto para la construcción de unidades o locaciones de educativas, como salones de estudios, baterías de baño, salas de informática, entre otras. Lo anterior se evidencia en las 22 acciones constitucionales revisadas, en cuyo contenido se refiere que los motivos de estas acciones son la ocurrencia de desastres naturales, fallos de estructura al momento de su construcción y desgastes por el paso del tiempo.

Como segunda actividad, realice chequeos a los contratos que se presentaban cada mes. Aproximadamente 20 contratos de transporte escolar del mes de abril y utilicé dos formatos, de los ocho vigentes, para cada contrato del tipo que le correspondía.

### <span id="page-24-1"></span>**7.1 Actividades realizadas**

Las actividades que se me asignaron en el mes de mayo fueron:

- Como primera actividad, en relación a las 22 tutelas, llevé a cabo el siguiente procedimiento:
- 1. Instrucciones empleadas:

Se me dieron instrucciones detalladas de cómo encontrar cada uno de los formatos para la revisión de tutelas y chequeo de contratos: Primero, Buscar en el motor de búsqueda la palabra clave: intranet- gobernación de Santander-

#### *Figura* **1***.*

### *Intranet: gobernación de Santander*

<span id="page-25-0"></span>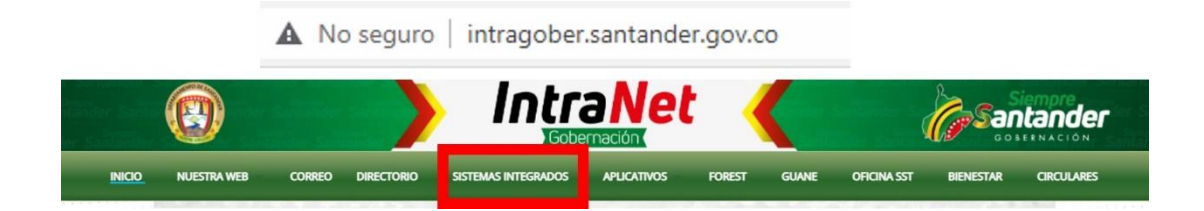

2. en la barra del inicio dar clic en la de "sistemas integrados ", La cual abrirá un mapa de procesos

## *Figura* **2***.*

*Intranet: sistemas integrados*

<span id="page-26-0"></span>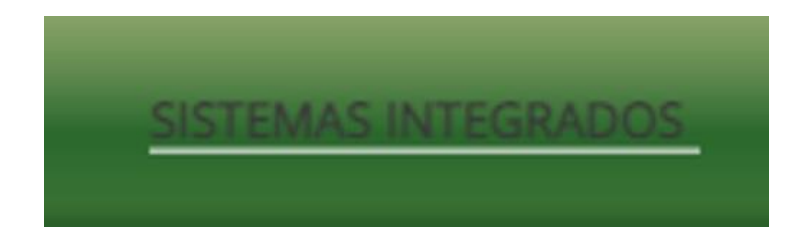

## *Figura* **3***.*

*Intranet: Mapa de procesos*

<span id="page-26-1"></span>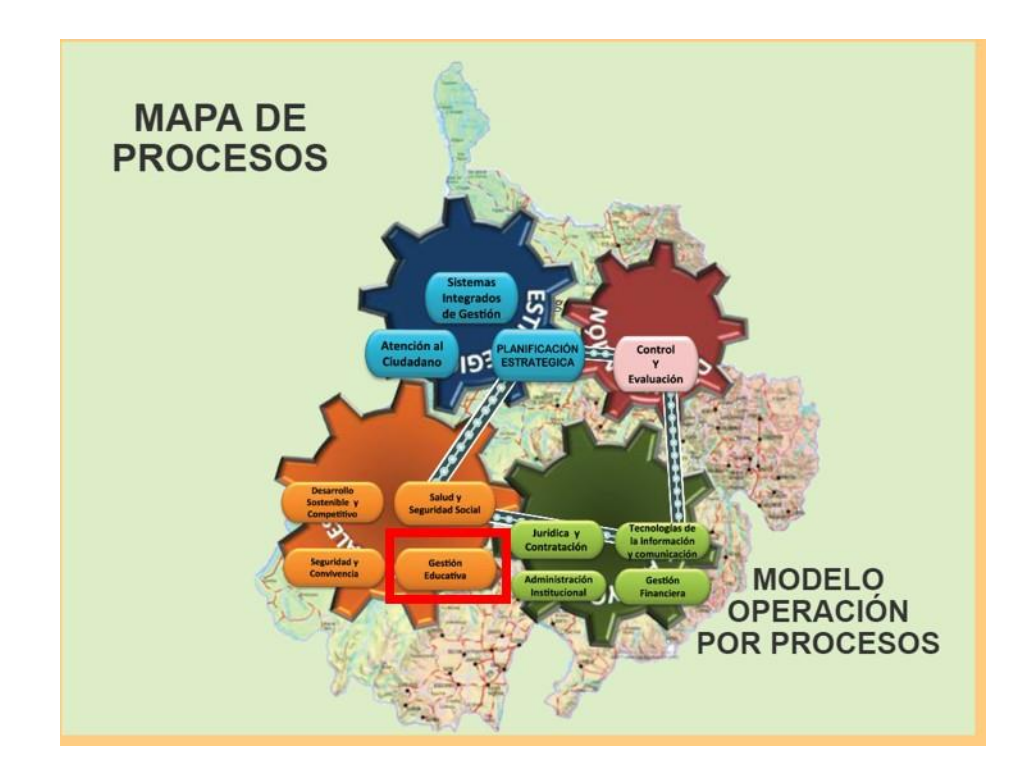

3. en este daremos clic en el icono de **gestión educativa**:

## *Figura* **4**

<span id="page-27-0"></span>*. Esta a su vez nos dirige a un motor de búsqueda interno o histórico de únicamente degestión*

*educativa con todos los documentos de dicha administración.*

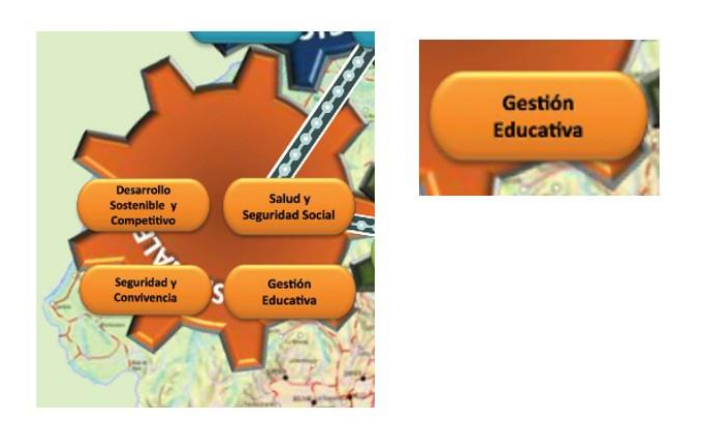

<span id="page-27-1"></span>4. Procedemos a dar clic en el icono de formatos

*Figura* **5***.*

## *Icono de los formatos.*

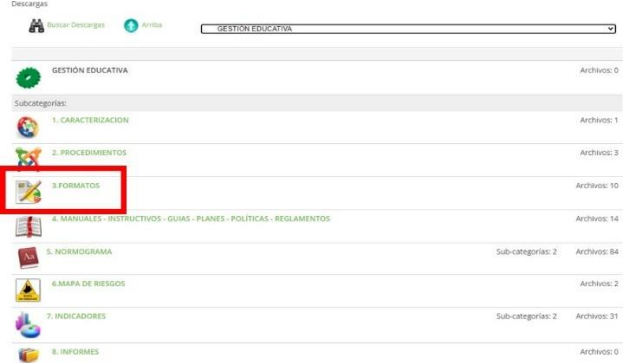

<span id="page-28-0"></span>5. buscamos el documento en este caso "hoja de control de expediente" una vez descargado e impreso.

## *Figura* **6***.*

*Hoja de control de expediente.*

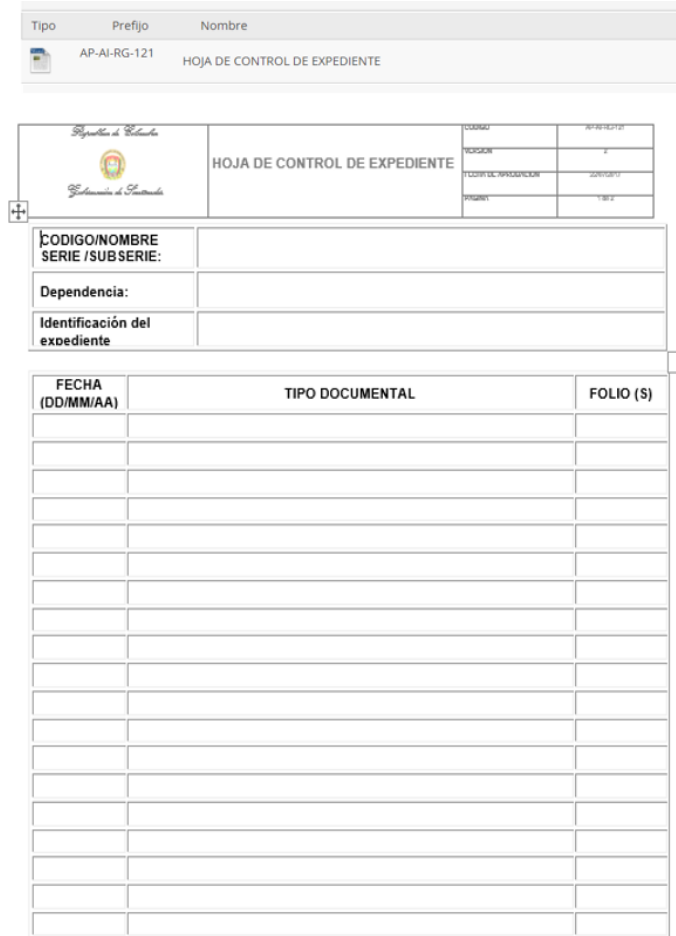

Nota: cada documento empleado en la gobernación tiene instrucciones de su empleo y explicación

de cada ítem para su correcto uso.

#### INSTRUCTIVO HOJA DE CONTROL

Las entidades del estado deben registrar el ingreso de documentos en los expedientes, mediante la utilización del Formato **HOJA DE CONTROL**. Los documentos deben ser ordenados cronológicamente de manera que el primer documento sea el que registre la fecha más antigua y el último el que registre la fecha más reciente, realizada esta labor se procederá a foliar a partir del No.1 todo el expediente, consecutivamente. En el caso de existir otra foliación, ésta se anulará y quedará como válida la última realizada, la cual debe corresponder con la registrada en el Formato Hoja de Control. Una vez realizado este procedimiento se procederá a diligenciar el Formato Hojade Control, así:

**CODIGO/ SERIE/ SUBSERIE**: Debe consignarse el código y nombre de la serie y subserie que corresponde al expediente

- a) **Dependencia**: identificar la oficina productora del expediente
- b) **Identificación del expediente**: Identificar los datos relevantes del expediente Ejemplo: No. Y tipo de contrato y contratista.
	- c) **Fecha**: Debe consignarse la data del documento (dd/mm/aa). Si los documentos corresponden a anexos de otro principal como el Formato Único de Hoja de Vida o de oficio remisorio,deberá tenerse en cuenta la fecha del documento principal.
	- d) **Tipo Documental**: Debe consignarse el nombre del documento así: Resolución,

Certificadode Estudios, Certificado de disponibilidad, entre otros.

- e) **Folios**: Debe consignarse el número de folio(s) que corresponde(n) al tipo documental anotado, por ejemplo: Acta de Posesión (folio 5), o Resolución (folios 7-9), en el entendido queel documento posee varios folios.
- f) Los Formatos de Hoja de Control se conservan en una carpeta digital, en la cual se abre un archivo por cada Expediente que se esté actualizando.
- g) Una vez se complete la totalidad de los campos establecidos en el Formato, se imprimirá y se archivará en el respectivo expediente.
- h) Este Formato debe ser archivado en la parte interna de la solapa derecha de la carpeta que contiene el expediente y deberá actualizarse a medida que se vayan ingresando nuevos documentos.
- 6. Se me dan las indicaciones para actualizar cada carpeta y pasar a la digital cada una de las actividades realizadas por la dirección administrativa y financiera consignada en cada carpeta de esta forma como seexpone en el siguiente documento.

### *Figura* **7***.*

#### *Icono de los formatos.*

<span id="page-31-0"></span>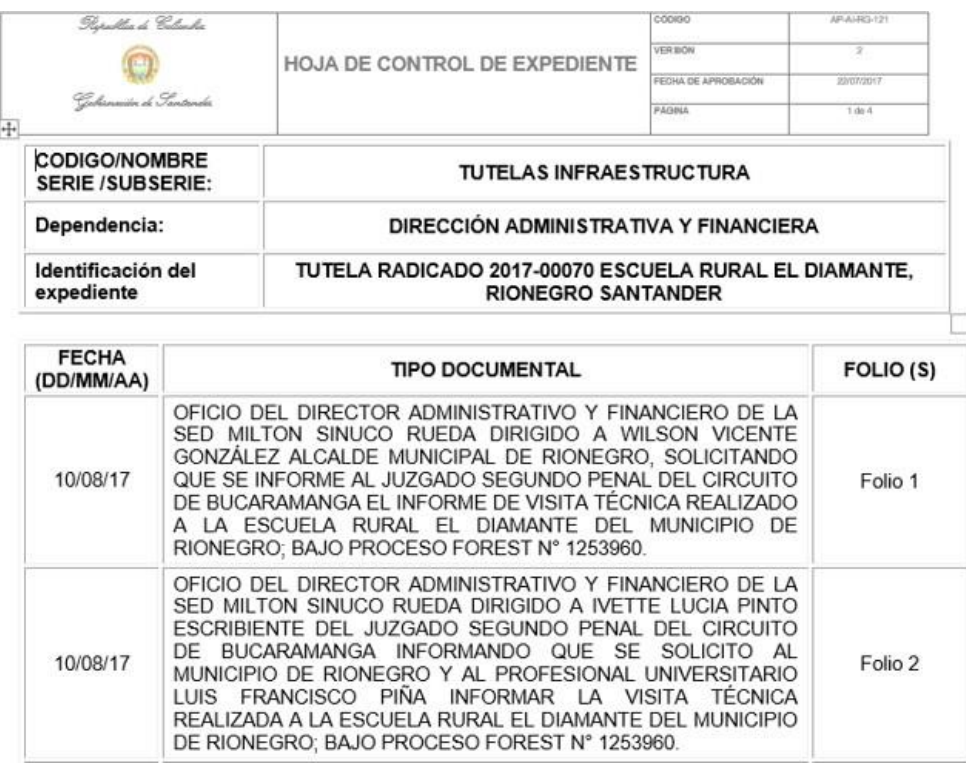

7. Adicionalmente se me dio se me asigno la tarea de separar con código las acciones realizadas por el Asesor Dr SINUCO en cada tutela que estuviera en existencia en la dirección administrativa y financiera SED. El código FOREST es una forma interna de la gobernación de consignar el documento digitalmente y encontrarlo para el uso o necesidad de la unidad jurídica de la gobernación. Para poder ingresar a dicho proceso era necesario el tener usuario y contraseña, de igual manera para modificar, subir y eliminar cualquier documento.

## *Figura* **8**

*. Buscador de documentos FOREST.*

<span id="page-32-0"></span>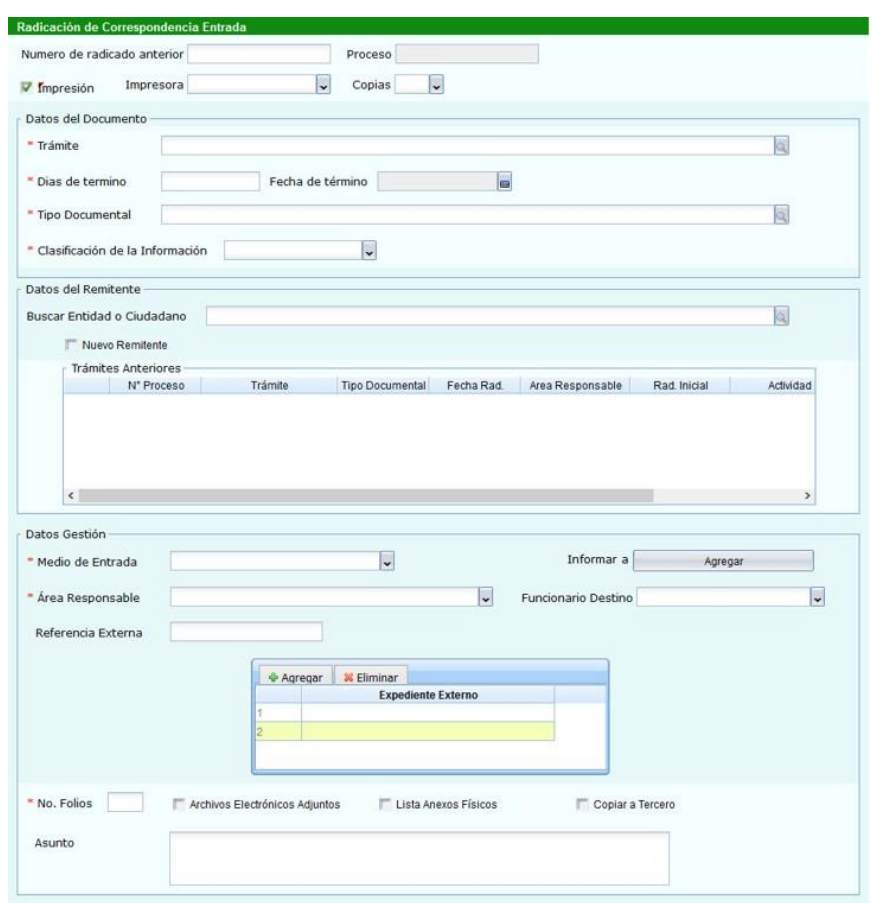

8. Una vez actualizado y revisado que este correctamente diligenciado este se imprimía y se colocaba al final de la carpeta de la tutela a la que perteneciera. Cada carpeta tiene asignada un orden especifico que se ve reflejado en el formato a continuación, el cual lleva consigo una fecha de inicio y finalización para su correspondiente archivo al terminar el proceso. Frente a la llegada de un nuevo periodo todos los rótulos y carpetas son cambiada para evitar el deterioro de

las mismas.

## **Figura 9.**

## Formato Rotulo diligenciado

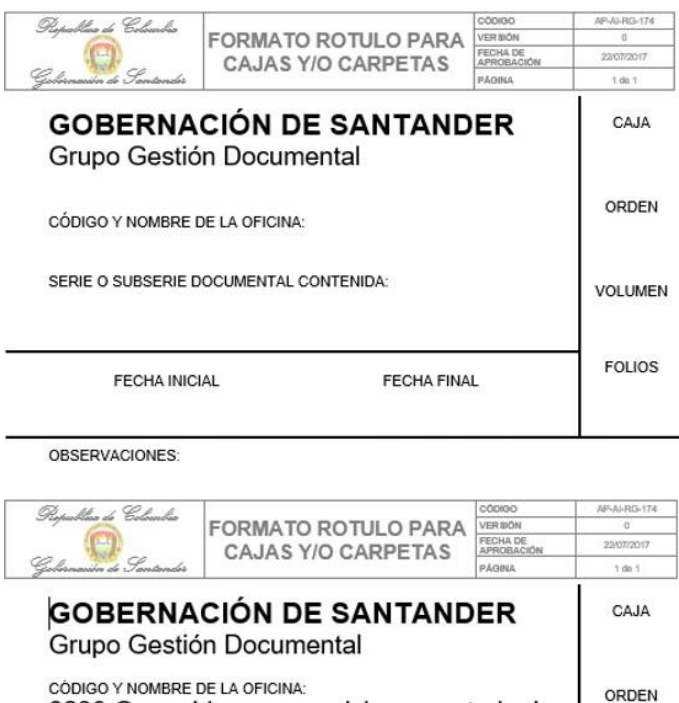

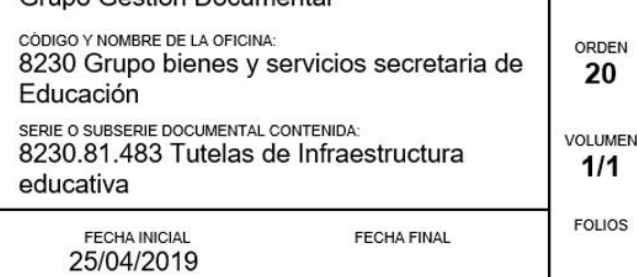

OBSERVACIONES: TUTELA RADICADO 2018-0008-00 COLEGIO NUESTRA SEÑORA DE<br>FATIMA SEDE F MUNICIPIO DE JORDAN

9. Al finalizar cada carpeta debía revisar si se encontraba activa en el sistema, esto con el fin de cambiarel rotulo de la carpeta, debido al estado físico de las carpetas y el cambio de rotulo que es con el que semarca la parte delantera de la carpeta su archivo y localización, renové las 22 carpetas, para ello descargue el formato de rotulo con el proceso anterior y una vez diligenciado e impreso, las adherí en cada carpeta correspondiente.

La actividad se pudo realizar con normalidad y frente a cualquier duda que se presentara esta era resuelta por mi supervisor, los documentos de las carpetas fueron actualizados en la carpeta física y digital. Cada carpeta tenía varias actividades sin registrar, ni documentar, pero ninguna que representara un inconveniente para la dirección administrativa y financiera, adicionalmente tenía la tarea de revisar el estado físico de los documentos para que estos no se dañaran por el movimiento al ser usados y de añadir cualquier documento nuevo, asignándole un folio y añadiéndolo a la carpeta.

- $\blacksquare$ Como segunda actividad, se me asignaron 20 contratos de transporte, relacionadas en un documento digital de Excel donde se encontraban enumerados los contratos aprobados del mes, utilice el siguiente procedimiento.
- 1. Reviso el listado con los contratos del mes.

## *Figura* **10***.*

*lista de contratos.*

#### SECRETARÍA DE EDUCACIÓN DEPARTAMENTAL DIRECCIÓN ADMINISTRATIVA Y FINANCIERA RELACIÓN CONTRATOS SUSCRITOS A MAYO DE 2019 RECURSOS PROPIOS TRANSPORTE ESCOLAR

<span id="page-35-0"></span>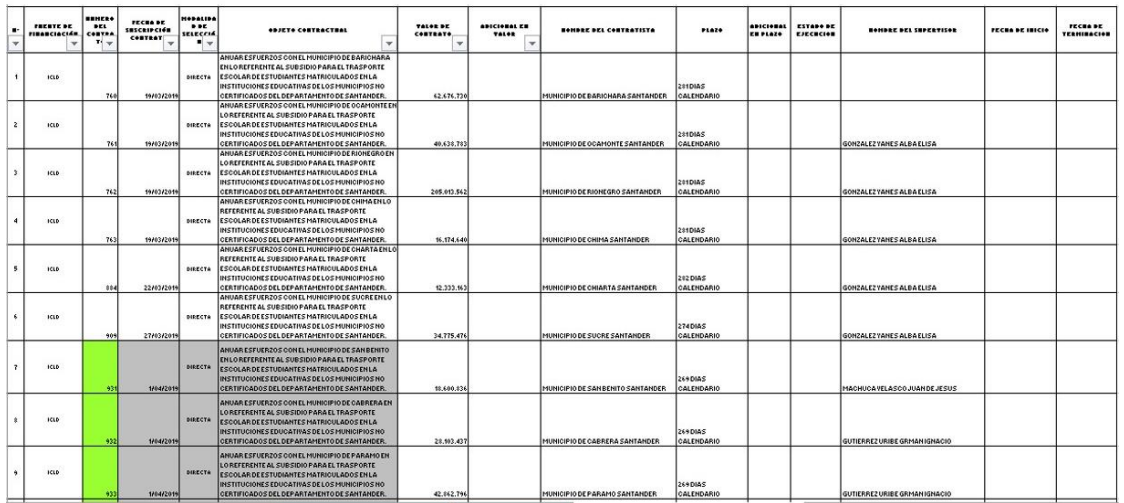

## *Figura* **11***.*

## *contenido del listado.*

<span id="page-35-1"></span>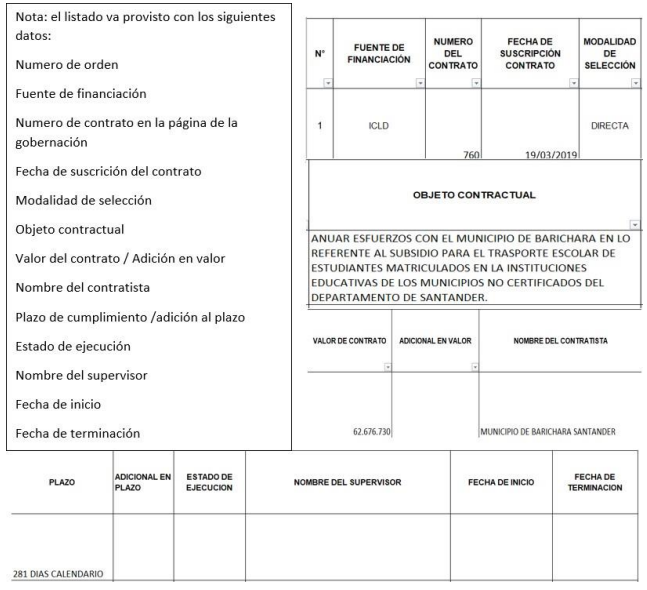
2. Se revisó la página de la gobernación con el fin de comprobar existiera el contrato con el número de registro

## *Figura* **12***.*

*página de contratos gobernación de Santander.*

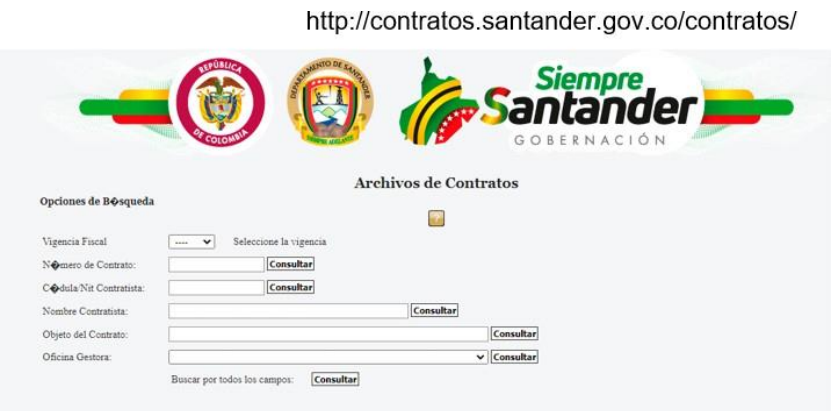

- Utilizando el número de registro, el año y el objeto del contrato en el motor de búsqueda para encontrar más rápidamente el contrato y agilizar los procedimientos de búsqueda se requiere tener a la mano cada uno de los datos necesarios a ingresar.

## *Figura* **13***.*

*Información de contrato: motor de búsqueda para encontrar el contrato.*

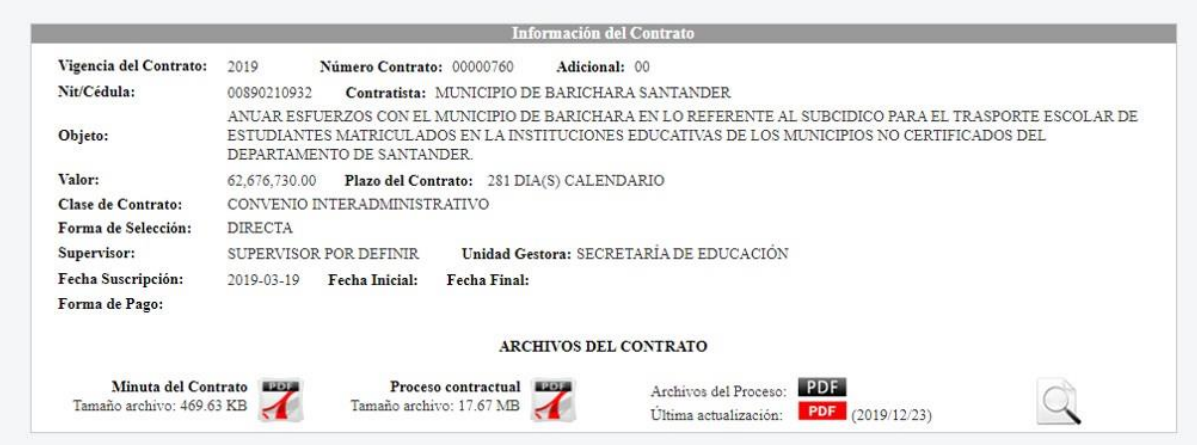

Para este ejemplo, coloque el contrato 760 que fue el primer contrato en hacer el procedimiento de chequeo de documentos.

3. Se abre el documento y con el formato de chequeo se revisa cada ítem en el contrato

## *Figura* **14***.*

*Información de contrato: Apertura del formato de chequeo.*

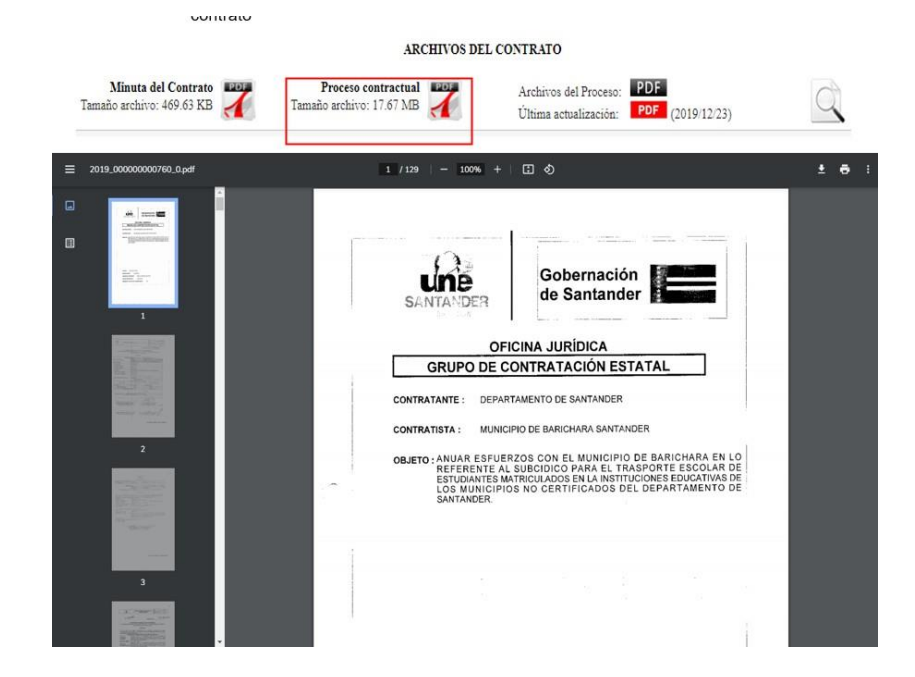

4. Se identifica el folio que corresponda al documento para su ubicación en una futura revisión y confirmarque el documento se encuentra en el contrato

## *Figura* **15***.*

## *Información de contrato: identificación de folio*

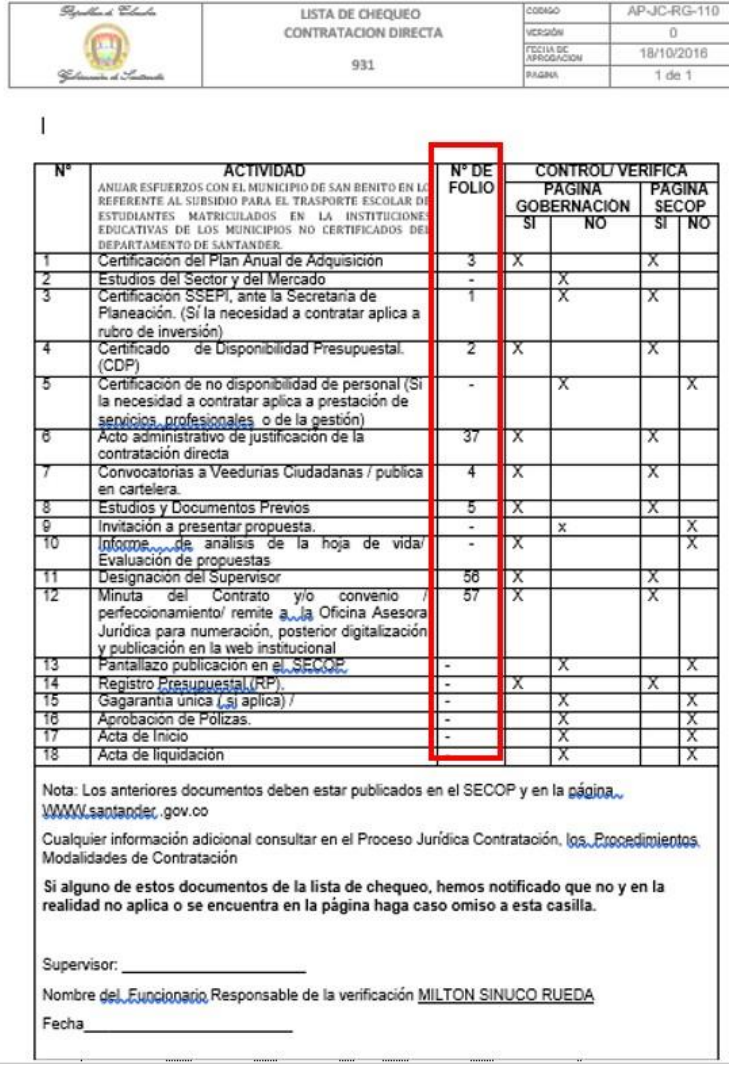

5. Una vez identificado los documentos que se encuentran se procede a marcar con una "x" en la casilla "no" los que no fueron identificados en el contrato o que no apliquen para el tipo de contratación.

*.*

## *Figura 16.*

## *Información de contrato*

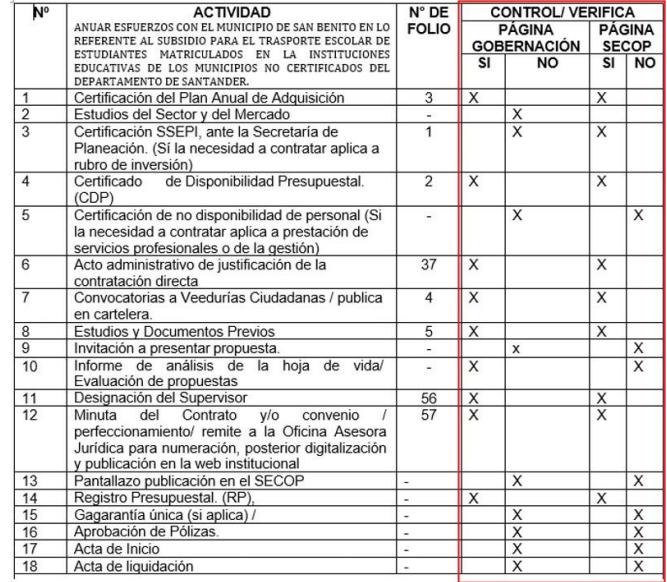

## *Figura* **17.**

*. Información de contratos no identificados.*

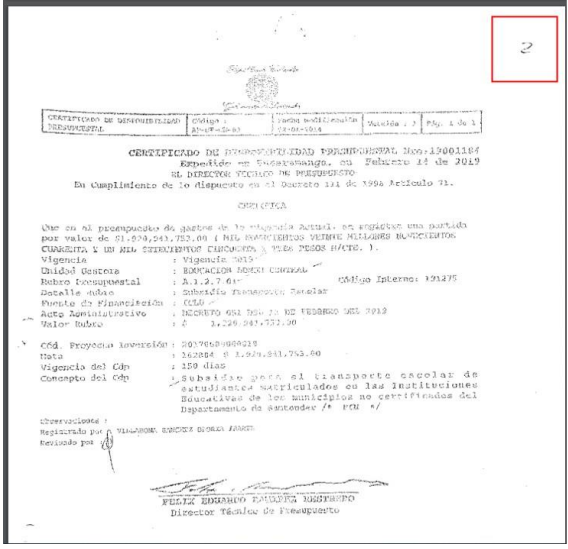

Cada documento debe estar debidamente escaneado y foliado en parte superior izquierda. Una vez diligenciados los documentos, pregunto a mi supervisor que hacen en caso de no encontrar el documento o en caso de que este muy dañado para reconocerlo. Me indico que, en estos casos se marca el documento como no incorporado en el contrato. "esto con el fin que en el informe se le avise al encargado de revisar el documento e incluirlo nuevamente"

- 6. Identificada la revisión en la página de la gobernación se procede a revisar que los documentos se encuentren de la misma forma en la página del SECOP I, se procede a buscar el contrato identificando la fecha en que se inició y para facilitar su individualización se utiliza la herramienta de búsqueda con el nombre completo del contrato.
- *a)* Para usar el motor de búsqueda SECOP I, debo de ingresar primero a la página

## *Figura* **18***.*

*Información SECOP motor de búsqueda.*

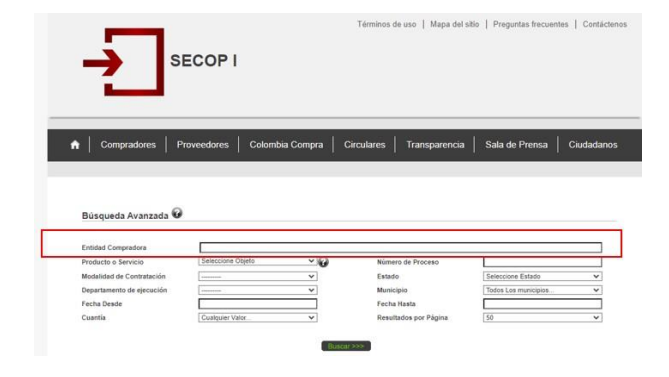

*https: /[/www.contratos.gov.co/consultas/inicioConsulta.do](http://www.contratos.gov.co/consultas/inicioConsulta.do)*

## *Figura* **99***.*

## *Información SECOP.*

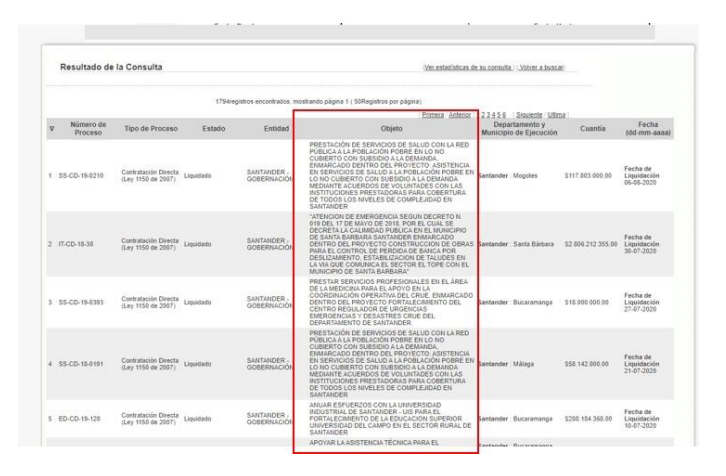

Nota: Para encontrarla más fácilmente buscaba directamente el objeto del contrato con la herramienta de búsqueda (Ctrl + f) en los navegadores

*b)* Verifico si la información es correcta y coincide con el contrato que está en proceso de chequeo.

## *Figura 20.*

*Información SECOP para verificación de contrato.*

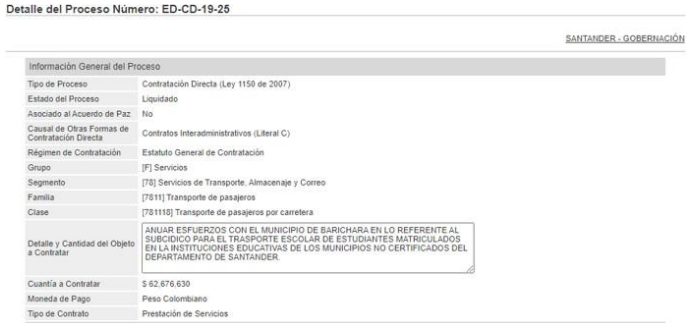

7. Se comparan la información del documento para confirmar que se trata del mismo contrato y se procedea chequear que estén los mismos documentos.

## *Figura* **21***.*

*Información SECOP del documento a confirmar. Nota: Cada documento dentro del SECOP I está identificado y se procede a revisar que el documento este correctamente escaneado*

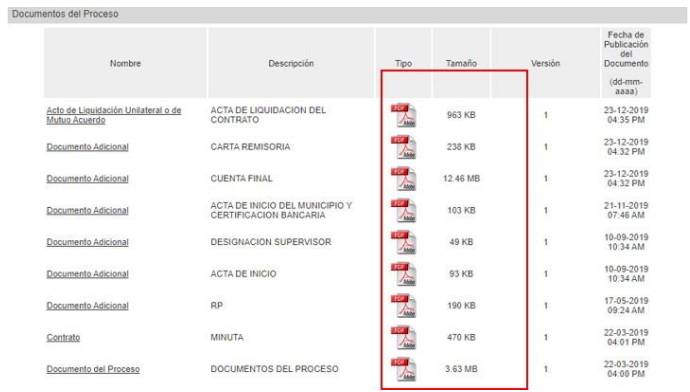

De igual forma se procede a marcar si los documentos se encontraron dentro del contrato marcando con una "x" en la respectiva casilla con un "si" o "no".

- 8. Frente a cualquier irregularidad adicional que se presente en las revisiones se informara inmediatamente al supervisor o al superior encargado para su solución.
- 9. Una vez terminado este procedimiento con cada contrato que corresponda al mes de registro se procede a realizar un oficio o carta para informarle de la falta del documento en cuestión.
- 10. Como tarea adicional para facilitar la documentación, se identifica en cada contrato el

supervisor designado, esto con el fin de informarle la falta de documentos o irregularidades que presente el respectivo documento como se muestra en la figura 22.

## *Figura* **22***.*

*Lista de contratos y supervisores*

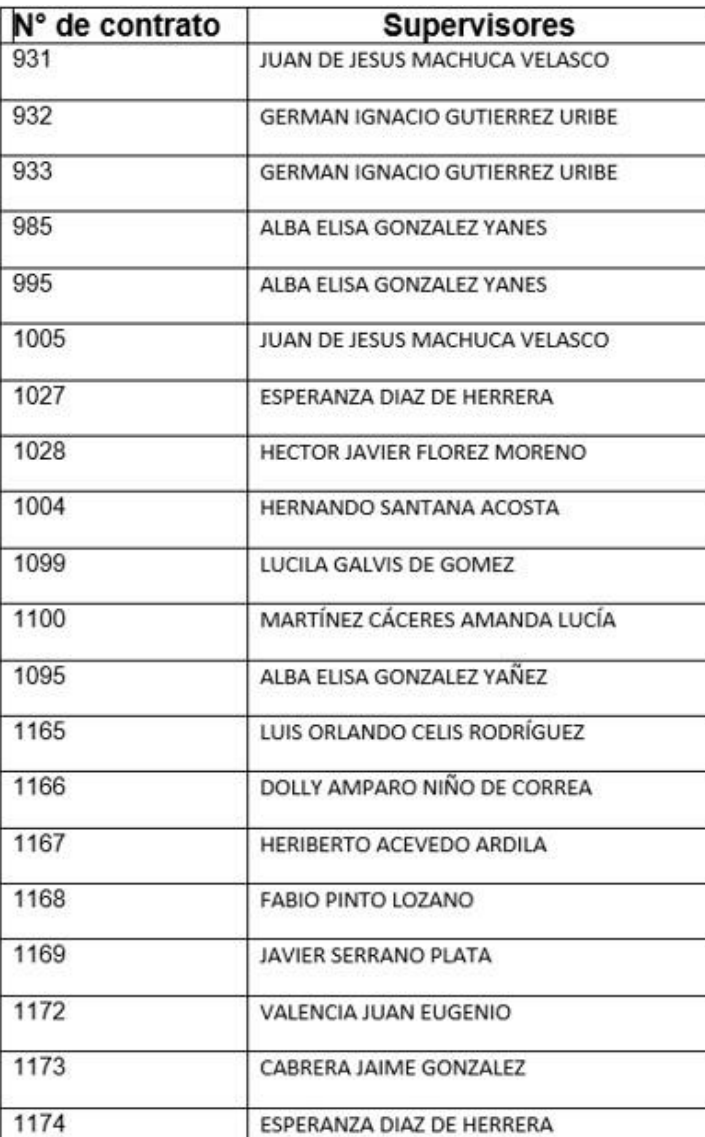

## **8. Conclusión informe I**

Para finalizar este primer informe, puesto que en la división asignada recae la función de dar autorización a las visitas técnicas a unidades educativas, estas son solicitadas por el grupo de apoyo jurídico de la entidad los cuales remiten el fallo de tutelas, que principalmente ordenan visitas técnicas o proceden a dar solución al hecho generador de la violación de los derechos fundamentales. Para tales fines, también se hacía necesario conocer el estado en que se encontraba el terreno o la estructura.

Por otra parte, la división administrativa a la que se me asigno también se encarga de los aspectos financieros y administrativos de la secretaria de educación, los cuales consisten en: fijación de presupuestos, dar autorización o remitir a experto universitario para informe y verificación en cada caso que se presente a la gobernación, mi primera actividad consistió en clasificar y actualizar cada carpeta de tutela asignada e informar cualquier irregularidad que presentaran, como faltas de documentos registrados o incongruencias en los documentos como fechas o datos.

Ahora bien, la segunda labor encomendada consistía en informar a los alcaldes de los distintitos municipios los documentos faltantes para completar los contratos. No obstante, mientras hacía uso de los formatos designados para tal fin me percaté de que muchos documentos que faltaban presentaban similitudes y que la lista que se implementó no seguía el orden de los contratos. Es decir, en los 20 contratos de transporte revisados seguían un orden de los folios

aportados a la página del SECOP I.

En consideración del problema anterior, discutí con el asesor la implementación de un orden específico para mejorar la revisión de documentos e incluso para mecanizarla mediante algún programa. otro de los problemas que se repetían de manera constante, surgía de la presentación de foliados de manera inadecuada o el escaneado del documento estuvo mal elaborado, dificultando identificar los documentos revisados.

Finalmente, con respecto a cada forma de contrato existe una lista con la finalidad clasificar cada folio y señalar si cuenta los documentos necesarios para cada tipo de contrato, considere junto a mi asesor que una solución para dicho problema podría conseguirse creando una guía a la lista de chequeo para que corresponda al presentado en los contratos o comunicar al municipio a través de la circular de chequeo del orden que se maneja en esta división, facilitando y dando solución a los problemas de estancamiento existentes.

## **9. Segundo informe de actividades de la práctica jurídico social**

**período de desarrollo:** 9 de junio del 2019 al 30 de octubre del 2019

En el segundo mes de práctica, familiarizado con métodos de corrección de errores causantes de retrasos y reprobación de proyectos dentro de los contratos de revisión asignados. Inicie con la recopilación y documentación de errores más frecuentes dentro de la entidad, continuando a su vez con mis labores diarias de revisión, con el propósito de reducir fallos y facilitar el trámite de presentación de los proyectos de educación o financiamiento.

En vista de que en el anterior informe no tuvo lugar a otra información relevante como fue la jerarquía y alguna de las funciones de mi división para dar una mejor resolución del área que se me asigno de trabajo, hare una breve introducción en este informe de la dirección de secretaria administrativa y financiera a través de un resumido mapa conceptual.

En primer lugar, las funciones fueron trasmitidas a través de la página web de Gobernación, con la principal idea de conocer las funciones que tiene cada entidad en caso de tener que dar seguimiento o tener que recurrir a otra categoría de la Gobernación, entrega de documentos entre otros factores.

A continuación de la información de contenido para el mapa, realice la recopilación de documento para una mejor resolución de documentos, en la que explico resumidamente cada documento que este consignado en las listas de chequeo esto con la oportunidad de aprender de cada documento su correcto orden y especificaciones. Una vez terminado el documento continue con mis funciones regulares de chequeo revisando una total de 38 documentos y actualizando las carpetas de tutelas con la que se me asigno.

## **9.1 mapa conceptual de la jerarquía de la gobernación.**

Hice una breve descripción de la jerarquía que existe en la gobernación explicando una función principal que ejercen, esto para ejemplificar la posición jerárquica en la que se encuentra la dirección administrativa y financiera de la secretaria de educación, ya que en anterior informe no se

expresó la jerarquía, la cual es importante para determinar qué entidad resuelve en caso de que exista algún problema con la dirección anterior.

## *Figura 23.*

## *mapa jerárquico de la gobernación.*

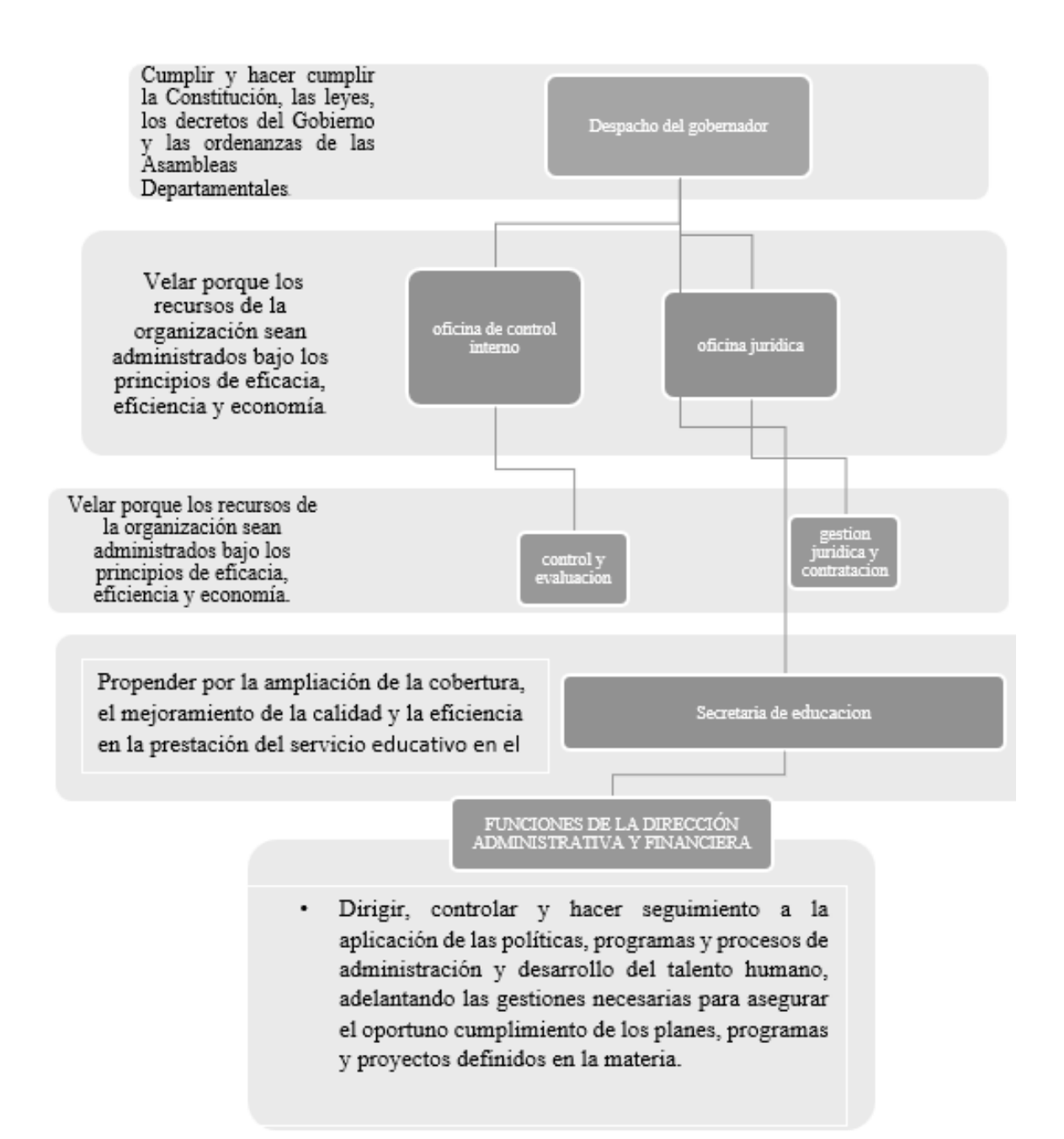

## **9.2 Funciones de la dirección administrativa y financiera**

- a) Asesorar, dirigir y coordinar las actividades requeridas para la gestión de los procesos de Talento Humano, Atención al Ciudadano, Gestión Administrativa, Gestión Financiera y Gestión Tecnológica.
- b) Planear, supervisar y controlar el uso adecuado de los recursos destinados al sector educativo oficial del Departamento del Santander, con especial aplicación de la normatividad legal vigente y lineamientos del sector educativo.
- c) Realizar la planeación, seguimiento y análisis de las políticas y actividades de los procesos a su cargo y generar los informes para la alta dirección de la Secretaría.
- d) Coordinar, supervisar y controlar las actividades relacionadas con la gestión administrativa y financiera de la Secretaría de Educación.
- e) Dirigir y controlar las actividades asignadas al personal a su cargo, con el fin de asegurar el cumplimiento de los objetivos del área o grupo de trabajo.
- f) Elaborar anualmente el informe de Gestión de su área, concertando con el secretario de Despacho los objetivos a cumplir, los resultados esperados en términos de cantidad y calidad para lo cual identificarán los indicadores y los medios de verificación de estos indicadores con el fin de evaluar el grado de cumplimiento de los objetivos concertados.
- **g)** Organizar y presentar los informes sobre las actividades desarrolladas con la oportunidad y periodicidad requeridas para permitir evaluar la gestión de la dependencia.

### **9.3 Planteamiento de las actividades**

- las actividades a realizar son las mismas de los meses pasados, no hay nuevas tutelas y están solo se tienen que actualizar en caso de recibir actualizaciones debido a los nuevo registros o documentos entregados por la entidad jurídica, ya sean nuevos movimiento por el juez o retiros por parte de la entidad tutelada o tutelante.
- Los contratos del mes de junio se dividieron en dos categorías los convenios interadministrativos (38 contratos revisados) y de recursos propios (35 contratos revisados)

Para recopilar la información de los documentos completada con cada documento llevado a cabo en las revisiones y su explicación respectiva. Esta recopilación se hizo con la principal función de exponer la forma correcta de completar el documento y una breve explicación de que función tiene, esto para que al momento de terminar el manual las personas tengan una noción acertada del documento que se requiere en la lista de chequeos y no sea confundido con otro documento de similar índole.

## **9.4 Proceso que elabore para llevar a cabo el segundo informe.**

Se implemento la clasificación de documentos de uno los formatos de chequeo para los medios de contratación, con el objetivo de explorar la falta de documentos, errores y daños en esta lista de contratos, para exponer que documentos son los usados y sacar un listado con las que más faltaron a lo largo del proceso.

El listado utilizado para este procedimiento fue la lista de chequeo del medio de contratación "licitación pública" a continuación se expone los documentos y una breve explicación del mismo acompañado con el documento que se usa y sus condiciones al momento de sacar la prueba.

### tipo de contrato: **licitación publica**

Documentos que debe contener:

• Certificación del Plan Anual de Adquisición: DECRETO NÚMERO 1082 DE 2015 Artículo 2.2.1.1.1.4.4

Certifica los datos suministrados por los diferentes ordenadores del gasto (responsables de la información), Que se elaboró el Plan Anual de Adquisiciones (PAA), en el cual se encuentra la información de los servicios contratados.

Datos tales como: Nombre del servicio o bien a contratar, código UNSPSC, la modalidad

de selección consignada, costa o valor etc.

## **9.5 Formato ofrecido por la gobernación de ejemplificación de la información requerida.**

## **Figura** *24.*

Formato ofrecido por la gobernación de ejemplificación de la información requerida.

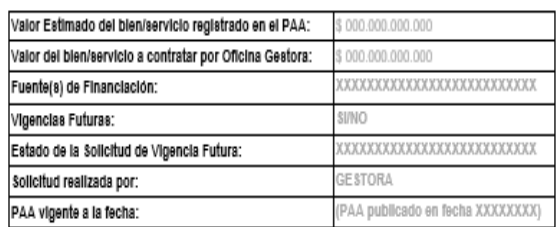

Dado en Bucaramanga, a

Secretario(a) General

Provecto XXXXXXXXXXXXXXXXXXXXXXXXXXXXXX Directoria) de Contratación de Bienes y Servicios

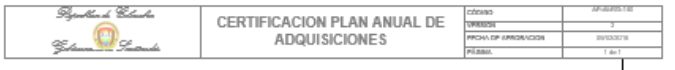

Certificación No.

LA SECRETARIA DE GENERAL DEL DEPARTAMENTO En cumplimiento del Decreto 1082 de 2015, Artículo 2.2.1.1.1.4.4, la Resolución No. 22820 de<br>2013 y la Resolución No. 12629 de 2015

#### CERTIFICA

Que con base en los datos suministrados por los diferentes ordenadores del gasto<br>(responsables de la información), se elaboró el Plan Anual de Adquisiciones (PAA), en el cual<br>se encuentra la siguiente Información:

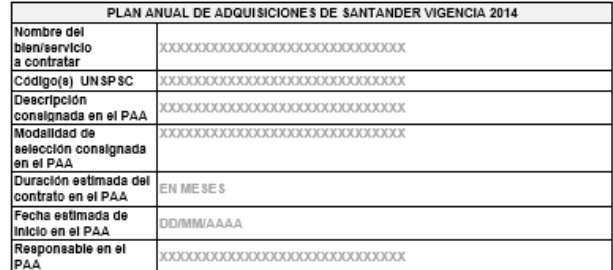

• Estudios del Sector y del Mercado: Decreto 1510 de 2013 articulo 15

Es deber de las Entidades Estatales de analizar el sector: el mercado relativo al objeto del Proceso de Contratación, desde la perspectiva legal, comercial, financiera, organizacional, técnica y de análisis de Riesgo. "El resultado del análisis debe plasmarse en los estudios y documentos previos del Proceso de Contratación".

Ejemplo del contrato 2095 – licitación pública "fortalecimiento de la conectividad Digital en las redes educativa"

*Figura* **25.**

*estudio de marcado*

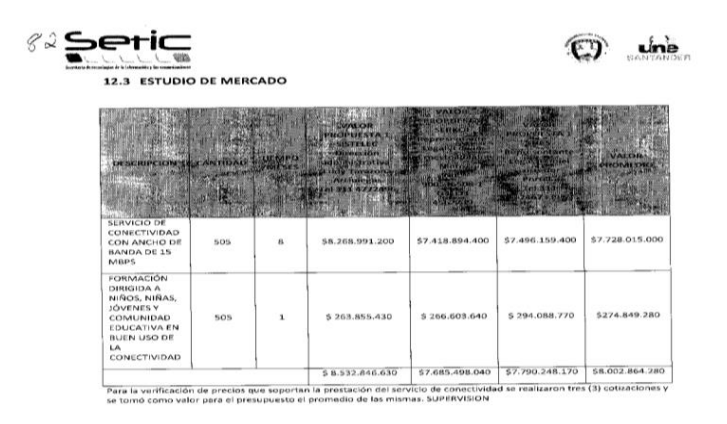

• Certificación SSEPI, ante la Secretaría de Planeación. (Sí la necesidad a contratar aplica a rubro de inversión)

El Sistema de Seguimiento y Evaluación de Proyectos de Inversión, SSEPI es una herramienta informática que entrega el Grupo Asesor de la Gestión de Programas y Proyectos. "Sí la necesidad a contratar aplica a rubro de inversión, el funcionario designado en la Oficina Gestora, elabora la solicitud de la certificación SSEPI, ante la Secretaría de Planeación."

## **Certificación del banco de proyectos del contrato 2095**

## *Figura* **26.**

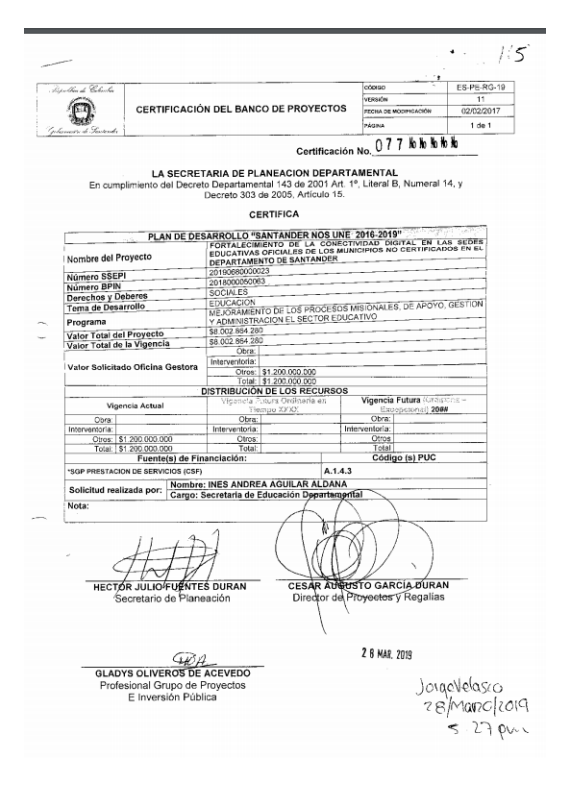

*certificación del banco de proyectos*

• Certificado de Disponibilidad Presupuestal. (CDP)

Documento mediante el cual se garantiza la existencia de apropiación presupuestal disponible, libre de afectación y suficiente para respaldar los actos administrativos con los cuales se ejecuta el presupuesto o se hace uso de la apropiación presupuestal.

Apropiaciones presupuestales: Son autorizaciones máximas de gasto que el Concejo Distrital aprueba para ser comprometidas durante la vigencia fiscal respectiva. Después del 31 de diciembre de cada año, estas autorizaciones expiran y, en consecuencia, no podrán comprometerse, adicionarse, transferirse ni Contra - acreditarse.

## **Certificación de disponibilidad presupuestal del contrato 2095**

## *Figura* **27.**

*certificación de disponibilidad presupuestal*

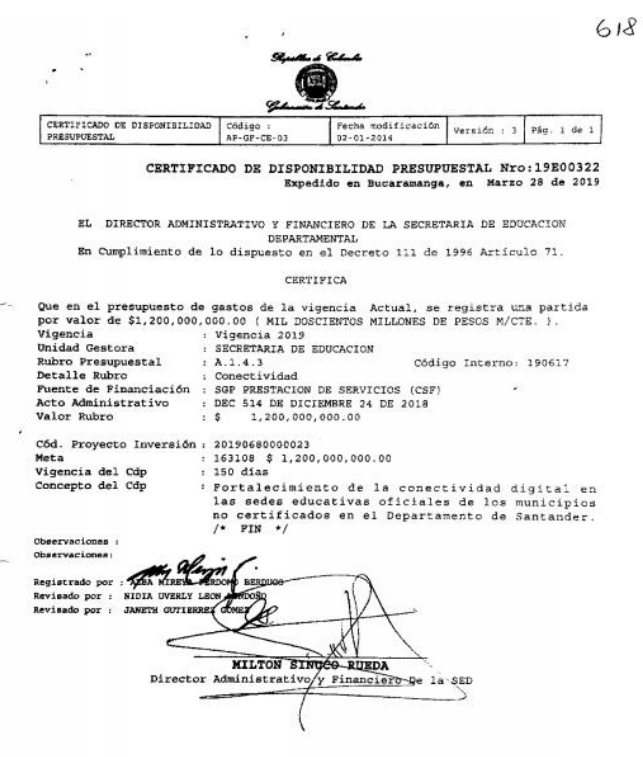

• Estudios y documentos previos.

los estudios y documentos previos estarán conformados por los documentos definitivos que

sirvan de soporte para la elaboración del proyecto de pliego de condiciones de manera que los proponentes puedan valorar adecuadamente el alcance de lo requerido por la entidad, así como el de la distribución de riesgos que la entidad propone.

## *Figura* **28.**

### *estudios previos de mercado*

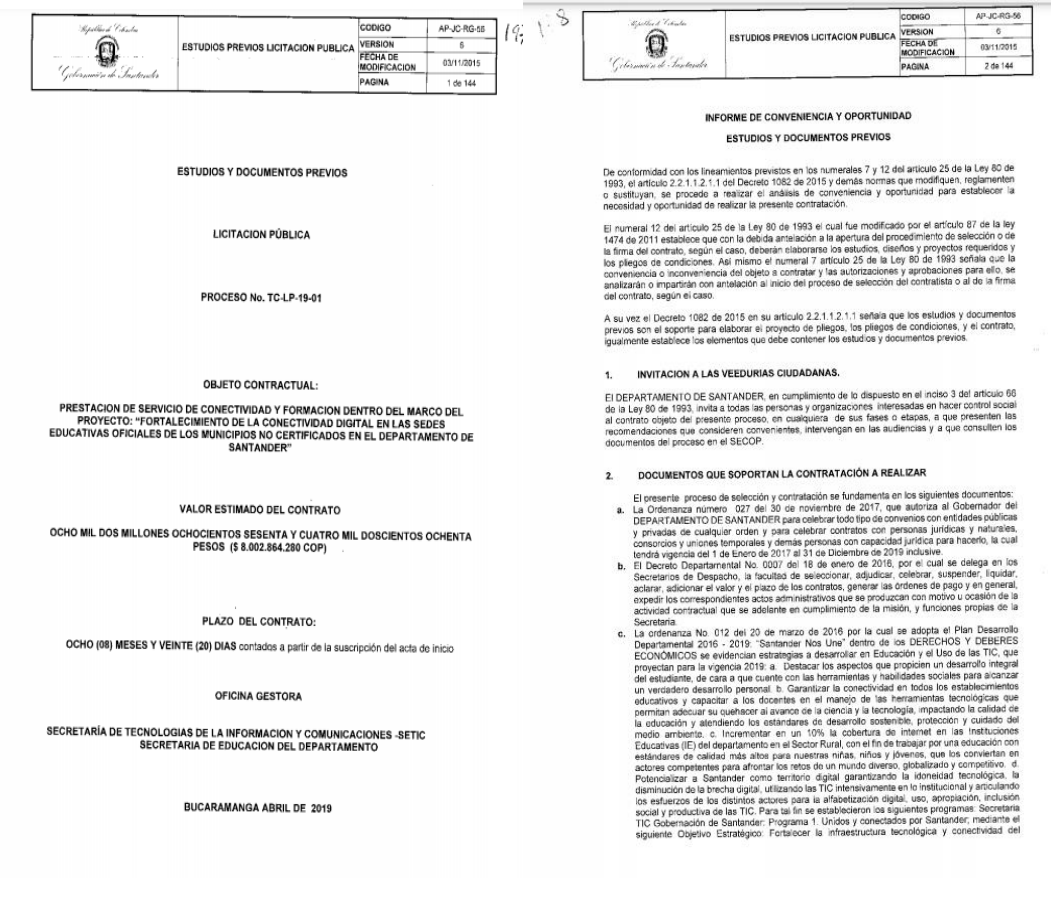

• Aviso de convocatoria pública.

Documento que se debe presentar dentro de los diez (10) a veinte (20) días calendario anteriores a la apertura de la licitación se publicarán hasta tres (3) avisos con intervalos entre dos

(2) y cinco (5) días calendario, según lo exija la naturaleza, objeto y cuantía del contrato, en la página web de la entidad contratante y en el Sistema Electrónico para la Contratación Pública – SECOP - "3º del artículo 30 de la Ley 80 de 1993"

### *Figura* **109.**

### *aviso de licitación publica*

 $10<sup>-1</sup>$ 7. hm bin ta publo AP-JC-RG-86 cos  $\mathbf{\Omega}_{\infty}$ **AVISO DE LICITACIÓN PUBLICA** RSIÓN  $\alpha$ Visla **CHA DE APROBACIÓN** PÁGINA  $\frac{1}{168}$ La Secretaría de Tecnologia de la Información y Comunicaciones --SETIC- y La secretaría de Educación Departamental del Departamento de Santander, en cumplimiento de lo dispuesto en el numeral 3º del articulo 30 de la Ley días calendario, según lo exija la naturaleza, objeto y cuantía del contrato, en la página web de la<br>entidad contratante y en el Sistema Electrónico para la Contratación Pública - SECOP - . (...)" La información esencial del presente proceso de LICITACIÓN PÚBLICA es la siguiente: OBJETO DEL PROCESO **NUMERO DEL** PLAZO DEL **VALOR PRESUPUESTO** PLAZU DEL<br>
CONTRATO<br>
(CALENDARIO<br>
ESCOLAR)<br>
DCHO (08) MESES Y<br>
VEINTE (20) DIAS<br>
cuerdedio a partir de la<br>
cuerdedio a partir de la PROCESO OFICIAL (PESOS) PRESTACIÓN DE SERVICIO PROCESO No. TC-OCHO MIL DOS<br>MILLONES<br>OCHOCIENTOS<br>SESENTA Y CUATRO PRESIGON DE SERVICIO<br>DE CONECTIVIDAD Y<br>FORMACION DENTRO DEL<br>MARCO DEL PROYECTO:<br>"FORTALECIMIENTO DE LA LP-19-01 suscripción del acta de MIL DOSCIENTOS<br>OCHENTA PESOS (\$ inicio CONECTIVIDAD DIGITAL EN CONECTIVIDAD DIGITAL EN<br>LAS SEDES EDUCATIVAS<br>MUNICIPIOS DE LOS<br>CERTIFICADOS EN EL<br>DEPARTAMENTO DE SANTANDER® CONSULTA PROYECTO DE PLIEGO DE CONDICIONES Y PLIEGO DE CONDICIONES<br>DEFINITIVO

El proyecto de pliego de condiciones, los estudios y documentos previos y el pliego de condiciones definitivo, podrán ser consultados a través del Sistema Electrónico para la Contratación Pública<br>SECOP en el portal único de contratación <u>www.contratos.gov.co</u> y/o en las Secretaría de<br>Tecnología de la Información y Comun de la ciudad de Bucaramanga.

#### **CONDICIONES PARA PARTICIPAR**

Podrán participar las personas naturales o jurídicas, nacionales o extranjeras, en consorcio, unión Femporal o promesa de sociedad futura, que de acuerdo con la normatividad vigente deban estar<br>inscritos en el Registro Único de Proponentes de la Cámara de Comercio y que cumplan con los requisitos establecidos en el pliego de condiciones

#### APERTURA DEL PROCESO

La fecha inicialmente prevista para la publicación de pliego de condiciones definitivo y la Apertura del proceso, es el 24 de abril de 2019

#### **CIERRE DEL PROCESO**

La fecha inicialmente prevista para el cierre del proceso y entrega de propuestas, es 03 de mayo de 2019 a las 8 y 30 a.m

#### **LIMITACION DEL PROCESO**

En virtud del presupuesto oficial previsto para el proceso de Licitación Pública, NO PROCEDE la posibilidad de limitar la participación a MIPYMES

• Proyecto Pliego de Condiciones/ pliegos tipo.

Documento con el propósito de suministrar al público en general la información que le permita formular observaciones a su contenido, las entidades publicarán los proyectos de pliegos de condiciones o sus equivalentes, en las condiciones que señale el reglamento. La información publicada debe ser veraz, responsable, ecuánime, suficiente y oportuna.

## *figura 30*

## *proyecto de pliego de condiciones*

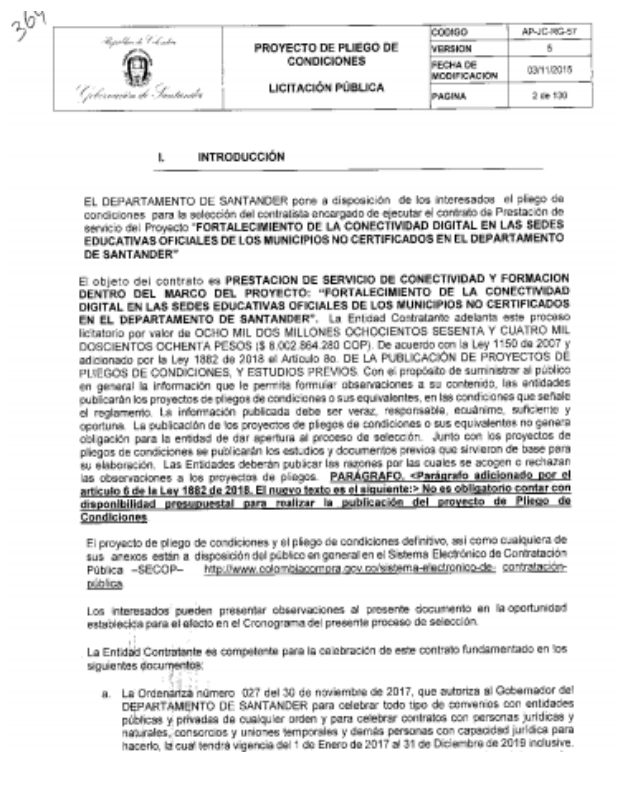

• Respuesta y Publicación a observaciones al Proyecto de Pliego de Condiciones.

Observaciones al proyecto de pliegos de condiciones. Los interesados pueden hacer comentarios al proyecto de pliegos de condiciones a partir de la fecha de publicación de los mismos

Artículo 2.2.1.1.2.1.4 Decreto 1082 de 2015

## *figura 31*

### *Respuesta a observaciones*

#### $573$

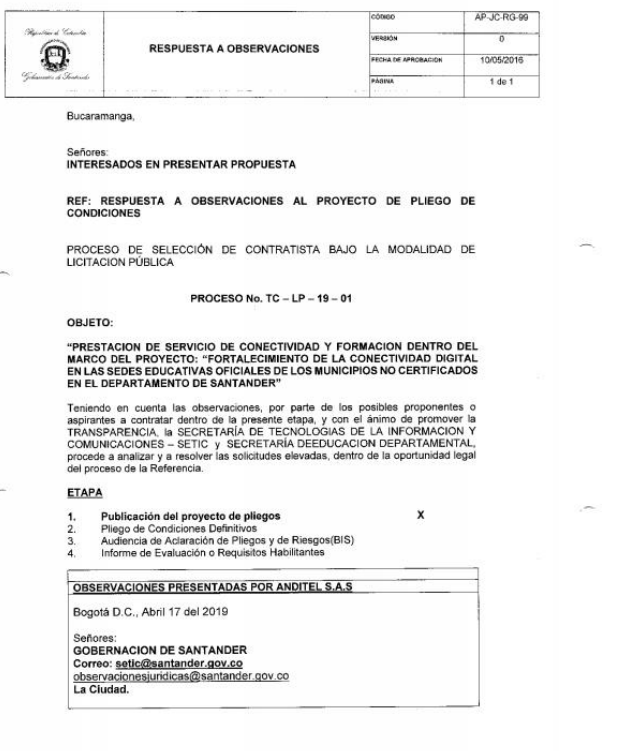

22 de abr. de 19

#### Señores, GOBERNACIÓN DE SANTANDER Ciudad.

Referencia: Observaciones al Proyecto de Pliego de Condiciones Proceso Licitación Pública No. TC-LP-19-01.

OBJETO: PRESTACIÓN DE SERVICIO DE CONECTIVIDAD Y FORMACIÓN DENTRO DEL MARCO DEL PROYECTO: "FORTALECIMIENTO DE LA CONECTIVIDAD DIGITAL<br>EN LAS SEDES EDUCATIVAS OFICIALES DE LOS MUNICIPIOS NO CERTIFICADOS EN EL DEPARTAMENTO DE SANTANDER.

Respetados señores. Considerando que, conforme a las leyes 80 de 1993 y 1150 de 2007 y el Decreto 1082 de 2015 realizo las siguientes observaciones al pliego de condicion

- 1. Solicito la no exigencia del código 831126 ya esta clasificación no es la más apropiada para entregar un servicio de calidad para las IE dado que el objetivo es entregar un servicio a cada institución que permita tener un control para su disponibilidad, es decir que en caso que la institución lo requiera debemos implementar un router que permita la cobertura y el ingreso inalámbrico controlado, de esta manera, cabe notar que los dispositivos móviles actuales son compactibles para el ingreso a cualquier red inalámbrica pública, de esta manera no es necesario para en la especialización en conectividad móvil, a no ser que el servicio solicitado sea<br>para enlazar celulares entre si. Por esta razón es más conveniente para el proceso<br>solicitar el código 811617 Servicios de Telecomun necesidad básica del proyecto.
- 2. En la experiencia es necesario solicitar códigos 86141700 y 86111600 relacionados cina experiencia es incuesar o soleitar constante del contratista del contratista y que se plantean en el Pliego de Condiciones para capacitar a las sedes beneficiadas en las TLC.
- 3. En la página 97 del Proyecto de pilego de Condiciones, ponderación técnica, se establece que: "UTILIZACIÓN DE SISTEMAS DE ENERGÍAS ALTERNATIVAS DENTRO DE LA INFRAESTRUCTURA TECNOLÓGICA. Se verifica: El proponente presentará la carta de compromiso mediante la cual garantiza que dispondrá de sistemas de respaldo con energías alternativas en más del 80% de la red tro Así mismo, a través de un video on line, se verificará el uso de estas energías en el
- Acto administrativo de apertura del proceso de selección.

La gobernación o Entidad Estatal debe ordenar la apertura del proceso de selección, mediante acto administrativo de carácter general, sin perjuicio de lo dispuesto en las Disposiciones Especiales para las modalidades de selección, previstas en el capítulo 2 del decreto número 1082 de 2015

#### *Figura 32*

#### *acto administrativo de apertura*

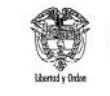

Ministerio de Relaciones Exteriores República de Colombia

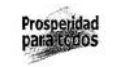

#### ACTO ADMINISTRATIVO DE APERTURA

Por el cual se ordena la apertura del proceso de Selección Abreviada Subasta Inversa No. 008 de 2012 cuyo objeto es la "ADQUISICIÓN DE LICENCIAS PARA EL MINISTERIO DE RELACIONES EXTERIORES Y/O SU FONDO ROTATORIO"

LA SECRETARIA GENERAL DEL MINISTERIO DE RELACIONES EXTERIORES

EN USO DE SUS FACULTADES LEGALES Y EN ESPECIAL, DE LAS QUE LE CONFIEREN<br>LOS ARTÍCULOS 11 Y 12 DE LA LEY 80 DE 1993, LA LEY 1150 DE 2007, EL ARTÍCULO 2.2.2<br>DEL DECRETO 734 DE 2012, Y LA RESOLUCIÓN DE DELEGACIÓN No. 5393 DEL DICIEMBRE DE 2010 DEL MINISTERIO DE RELACIONES EXTERIORES Y DEMÁS NORMAS<br>CONCORDANTES Y,

#### CONSIDERANDO

Que el Fondo Rotatorio del Ministerio de Relaciones Exteriores, está interesado en contratar la ADQUISICIÓN DE LICENCIAS PARA EL MINISTERIO DE RELACIONES EXTERIORES Y/O SU FONDO ROTATORIO". El anterior objeto comprende:

ITEM 1: ADQUISICIÓN DE LICENCIAS DE PRODUCTOS MICROSOFT ENTERPRISE **AGREEMENT** 

ITEM 2: ADQUISICIÓN DE LICENCIAS DE LA HERRAMIENTA DE MONITOREO PARA LA DISPONIBILIDAD Y EL RENDIMIENTO DE APLICACIONES WEB JEE Y .NET EN ENTORNOS DE PRODUCCION DEL SISTEMA SICEP Y SISTEMA CONSULAR.

Que teniendo en cuenta las características del objeto a contratar y de la cuantía de los bienes a adquirir, se considera que la modalidad de selección a utilizar es la Abreviada Subasta Inversa adquisición de bienes y servicios de características técnicas uniformes y de común utilización, contemplada en el literal a), numeral 2, articulo 2 de la Ley 1150 de 2007, reglamentado por los artículos 3.2.1.1 al 3.2.1.1.11 del Decreto 734 de 2012.

Que el cronograma del proceso que se señala a continuación, se encuentra detallado en el Pliego de Condiciones, el cual podrá ser modificado a través de adenda.

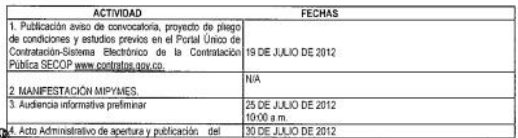

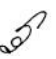

\*\*<br>Calla 10 No 5 – 51 Palado de San Carlos<br>Deección comispondencia Carera 5 No 9 – 03 Edificio Marco Fidel Suárez<br>PBrg 3814000 – Fac 384747, <u>www.asnalieria.cov.co</u><br>Brgota D.C., Colombia

• Elaboración Pliego de Condiciones

El pliego de condiciones es un acto administrativo por medio del cual una entidad estatal establece las reglas a las cuales debe sujetarse todo aquel que desee participar en un determinado proceso de contratación con el estado extraido de la Ley 1882 de 15 de enero de 2018.

### *Figura 33*

*pliego de condiciones* 

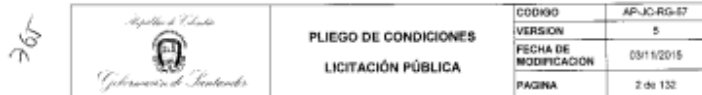

#### **INTRODUCCIÓN**  $\mathbf{L}$

EL DEPARTAMENTO DE SANTANDER pone a disposición de los interesados el pliego de CONSIGNORS AND INCORPORATION CONTROL CONTROL CONTROL OF PRESIDENTS CONTROL CONTROL CONTROL CONTROL CONTROL CONTROL CONTROL CONTROL CONTROL CONTROL CONTROL CONTROL CONTROL CONTROL CONTROL CONTROL CONTROL CONTROL CONTROL CON DE SANTANDER

El objeto del contrato es PRESTACION DE SERVICIO DE CONECTIVIDAD Y FORMACION DENTRO DEL MARCO DEL PROYECTO: "FORTALECIMIENTO DE LA CONECTIVIDAD DIGITAL EN LAS SEDES EDUCATIVAS OFICIALES DE LOS MUNICIPIOS NO CERTIFICADOS EN EL DEPARTAMENTO DE SANTANDER". La Entidad Contratante adelanta este proceso con Las La Luis Statistics Certificados de Disponibilidad Presupuestal N. 19600322 de fecha marzo.<br>28 de 2019 Fuente de Financiación SGP PRESTACION DE SERVICIO (CSF), rubro presupuestal A.1.4.3 CONECTIVIDAD por valor de MIL DOSCIENTOS MILLONES DE PESOS (\$1.200.000.000) SECRETARIA DE EDUCACION y N.19002960 de fecha abril 22 de 2019, l'uente Financiación FONDO DE COMPENSACION REGIONAL 2019 SIN SITUACION DE FONDOS, rubro presupuestal<br>A.1.1.2.01.995 FORTALECIMIENTO DE LA CONECTIVIDAD DIGITAL EN LAS SEDES EDUCATIVAS OFICIALES DE LOS MUNICIPIOS NO CERTIFICADOS EN EL DEPARTAMENTO<br>DE SANTANDER por valor de SEIS MIL OCHOCIENTOS DOS MILLONES OCHOCIENTOS DE SANTANDER por valor de SEIS MIL OCHOCIENTOS DOS MILLONES<br>SESENTA Y CUATRO MIL DOSCIENTOS OCHENTA PESOS (\$6.802.864.280)

El proyecto de pliego de condiciones y el pliego de condiciones definitivo, así como cualquiera de<br>sus i anexos están a disposición del público en general en el Sistema Electrónico de Contratación<br>Pública -SECOP- http://ww pública.

Los interesados pueden presentar observaciones al presente documento en la oportunidad<br>establecida para el efecto en el Cronograma del presente proceso de selección.

La Entidad Contratante es competente para la celebración de este contrato fundamentado en los siguientes documentos.

- 
- La Ordenanza número 027 del 30 de noviembre de 2017, que autoriza al Gobernador del DEPARTAMENTO DE SANTAMDER pers celebrar todo tipo de convenios con entidades y privades de cualquire roden y pera celebrar concerno entid propias de la Secretaria.
- constant de la Secretaria.<br>
propias de la Secretaria.<br>
La sordanza No. 012 del anezzo de 2016 por la cual se adopta el Plan Desarrolo.<br>
La sordanza No. 012 del 2016 2019: "Santander Nos Use" derivo de los DERECHOS Y DEBE en las Instituciones Educativas (IE) del departamento en el Sector Rural, con el fin de trabajar por una educación con estándores de catósid más altos para nuceiras niñas, niños y jóvenes.<br>que los conviertan en actores competentes para ativotar be retos de un mundo diverso.<br>globalizado y competitivo. d. Polencializar

• Audiencia de asignación de Riesgos / Aclaración de pliegos

Se debe celebrar una audiencia cuyo objeto será el de precisar el contenido y alcance de los pliegos de condiciones. En esa misma audiencia, se hará revisión de la asignación de riesgos con el fin de establecer su tipificación, estimación y asignación definitiva. De todo ello debe levantar un acta suscrita por los que intervinieron "artículo 220 del Decreto 019 de 2012"

### *Figura 34 a 30 5*

*acta de audiencia de estimación de riesgos*

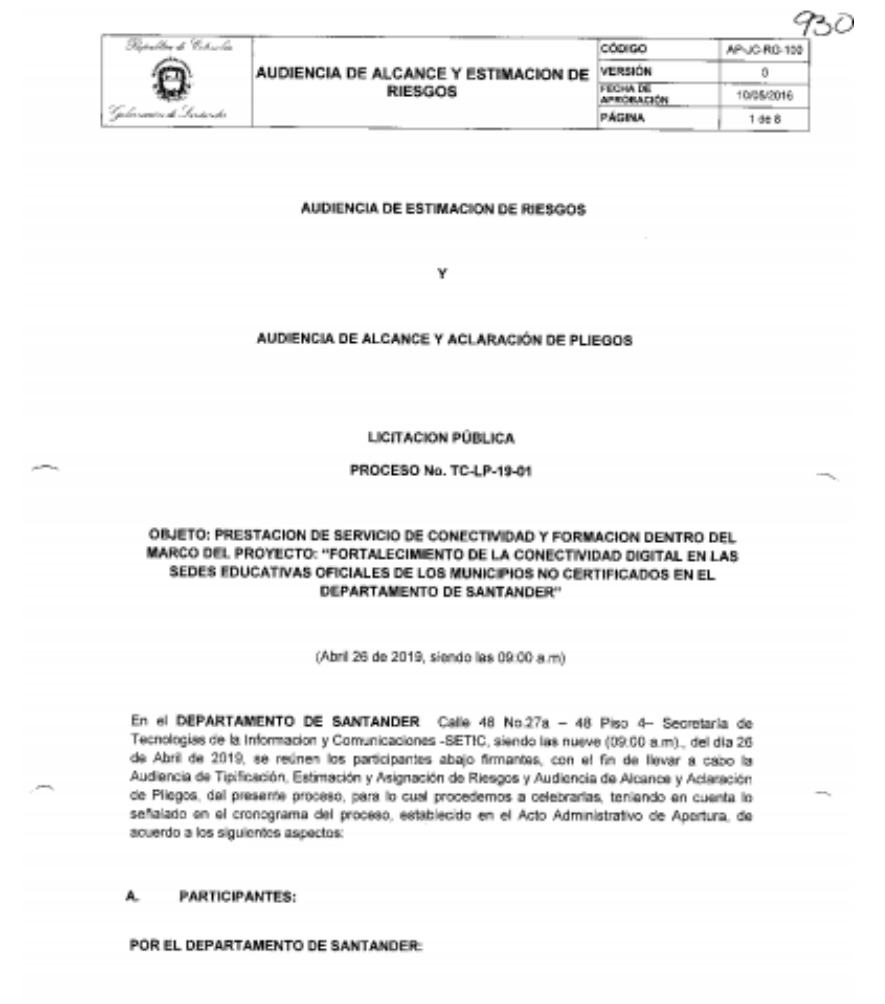

JULIO CESAR GOMEZ SUAREZ

• Designación Comité Evaluador o Asesor

La Entidad Estatal puede designar un comité evaluador conformado por servidores públicos o por particulares contratados para el efecto para evaluar las ofertas y las manifestaciones de interés para cada Proceso de Contratación por licitación, selección abreviada y concurso de méritos "artículo 2.2.1.1.2.2.3 del Decreto 1082 de 2015"

> *Figura 35 designación de evaluador*

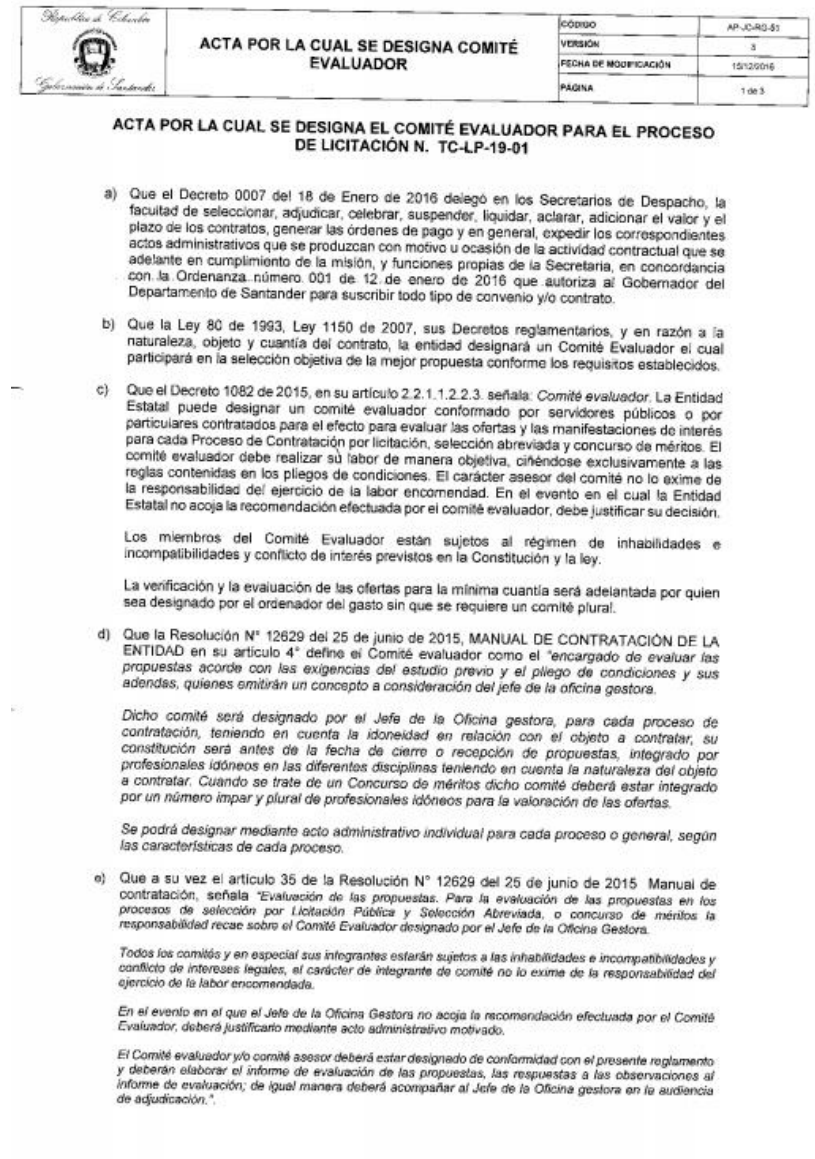

• Audiencia de Cierre/ Acta de Cierre

Documento para dejar constancia del cierre de oferta.

### *Figura 36*

*acta de cierre* 

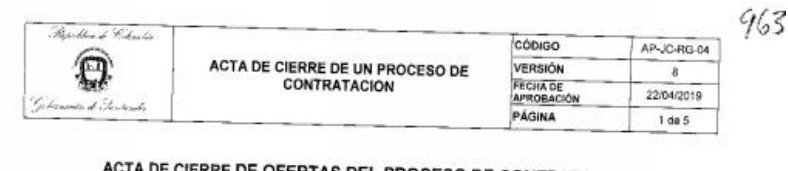

ACTA DE CIERRE DE OF FERTAS DEL PROCESO DE CONTRATACION<br>N° TC – LP – 19 – 01

SECRETARIA DE TECNOLOGÍAS DE LA INFORMACIÓN Y LAS COMUNICACIONES Y SECRETARIA DE EDUCACION DEL DEPARTAMENTO

#### **OBJETO**

"PRESTACION DE SERVICIO DE CONECTIVIDAD Y FORMACION DENTRO DEL<br>IARCO DEL PROYECTO: "FORTAL FOIMIENTO DE LA CONFOTO DE LO TRESTAGE OF LA CONFIDENCION DE SERVICIO DE CONFIDENTIA EN MARCO DEL PROYECTO: "FORTALECIMIENTO DE LA CONFIDTIVIAD DIGITAL EN LAS SEDES EDUCATIVAS OFICIALES DE LOS MUNICIPIOS NO CERTIFICADOS EN EL DEPARTAMENTO DE SANTANDER EL DEPARTAMENTO DE SANTANDER."

LUGAR: SALA DE JUNTAS DESPACHO SECRETARIA DE TIC Calle 48 N. 27<sup>ª</sup> -48 Piso 4

FECHA: TRES (03) DE MAYO DE DOS MIL DIECINUEVE (2019) **HORA: 5:30 P.M.** 

En la fecha y hora señalada en el cronograma se procedió a efectuar el cierre del presente<br>proceso de contratación, con la asistencia de los representantes de la Administración<br>Departamental y los Proponentes abajo firmant

- 
- 
- 
- 1- Apertura, del sobre original.<br>
2- Verificación de las propuestas presentadas, las cuales corresponden a las registradas en el formato de registro de recepción de propuestas.<br>
3- Se verifico que los proponentes hayan en

### **9.6 Documentos faltantes en los contratos revisados en este mes de practica**

Una vez terminado la recopilación de documentos y su explicación, realice un proceso de

recopilación de cada uno de los documentos faltantes para tener una gráfica más completa de los

documentos.

- 1. Certificado de inscripción en el Plan Anual de Adquisiciones
- 2. Solicitud de Apoyo Económico dirigido al Departamento (si aplica)
- 3. Propuesta Técnica Económica (Alcance, valor, plazo, misión, visión)
- 4. Cronograma de actividades
- 5. Plan de trabajo e inversión
- 6. Presupuesto
- 7. Certificación SSEPI expedida por la secretaria de Planeación
- 8. Documentos que acreditan la representación legal del Municipio o entidad pública: Decreto de nombramiento (si aplica), Acta o Escritura de posesión, Credencial electoral, etc.
- 9. Fotocopia de la cedula de ciudadanía del representante legal
- 10. Fotocopia Libreta Militar del representante legal
- 11. Constancia sobre el ejercicio actual de funciones del representante legal.
- 12. Certificados de que el municipio o entidad pública se encuentra a paz y salvo por concepto de aportes al sistema general de seguridad social y parafiscales.
- 13. Facultades para contratar. (Si es un municipio el acuerdo del Concejo Municipal donde autoriza al alcalde)
- 14. CDP o Constancia en original del aporte del municipio o de la entidad pública.
- 15. Certificado de Contraloría del Municipio o entidad pública y del representante legal
- 16. Certificado de Procuraduría del Municipio o entidad pública y del representante legal
- 17. RUT del Municipio o entidad pública
- 18. CDP del Departamento
- 19. Proyecto registrado en el Banco de Programas y Proyectos de Inversión Departamental
- 20. Aviso de la Convocatoria
- 21. Estudios Previos
- 22. Acto Administrativo de Justificación de la contratación Directa
- 23. Pantallazo Publicación SECOP
- 24. Minuta del Convenio

## **Listado relación de los documentos faltantes**

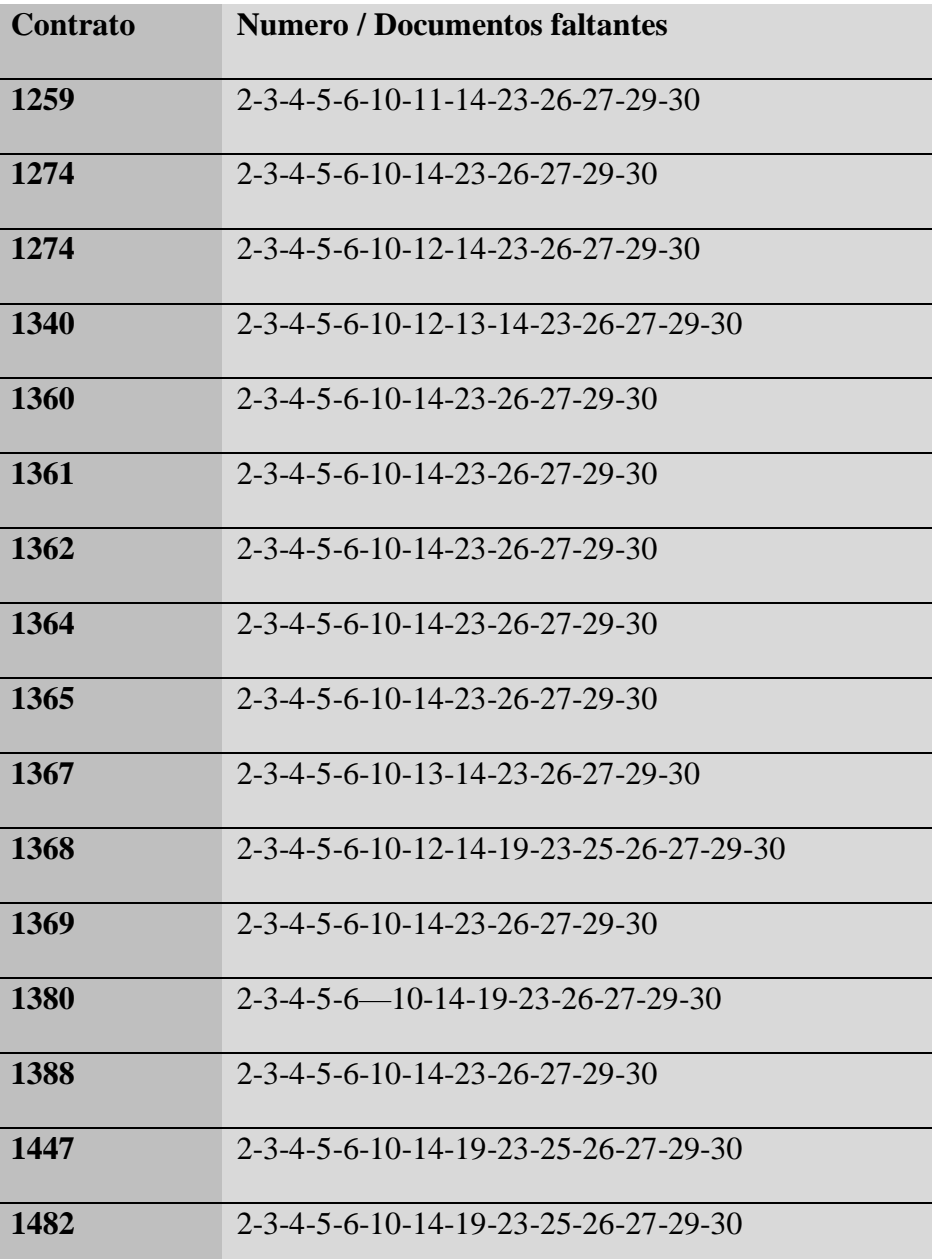

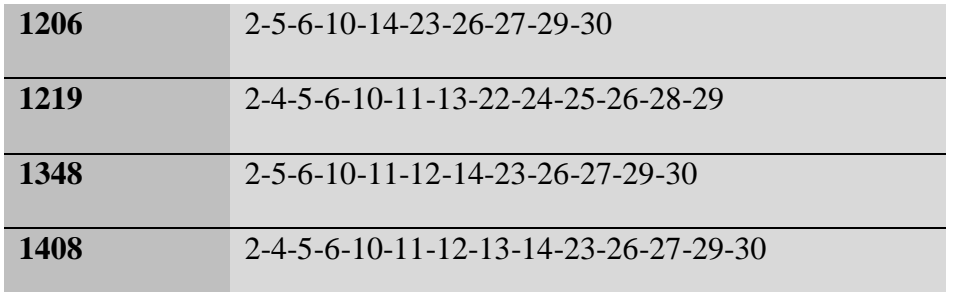

Como se puede observar hace falta una gran variedad de documentos en los que muchas veces de ellos no fue encontrado de manera óptima y se tuvo que enviar el reporte de falta a su director asignado, una vez enviado el documento este tiene un plazo de alrededor de un mes para actualizar el documento en la página del SECOP para su respectiva revisión de seguridad.

## **10. Conclusión informe II**

Concluido el mes pude sacar una recopilación de los documentos anteriormente mencionados, en un breve análisis de los documentos faltantes, llegué a la conclusión que debido a la extensión de los contratos y proyectos muchas veces estos son olvidados y no incluidos en el proceso final de escaneo al igual que sucede con otros tipos de documentos debido a su naturaleza. Otros documentos no son fácilmente visualizables debido a la calidad del escaneo por lo que no son tomados en cuenta. Por otra parte, la elaboración del manual requiere la recopilación de información, tal como he venido haciendo con cada documento, con el objetivo de hacer más accesible la forma en que se revisan, para facilitar el proceso de análisis de los documentos que muchas veces no son tomados en cuenta por su falta de contenido.

Se entiende igualmente la necesidad de mejorar las tecnologías en cada uno de los municipios y el uso de una pedagogía más clara, para que estos tengan un soporte previo y no recaiga toda la responsabilidad de corrección de la gobernación facilitando la comunicación, organización y optimizando la entrega de proyectos de educación o cualquiera otra división a la gobernación.

Mi asignación a la dirección administrativa cuenta con una limitada observación a los medios usados en la presentación de proyectos, puesto que no es un puesto de campo donde tenga una comunicación directa con los proponentes, esto implica limitarse a la información arrojada por las listas de chequeo y revisión de documentos.

En este informe, se aclara que la gobernación requiere de una guía o manual más accesible para quienes se presenten como proponentes, como información clara de los requisitos que deben presentar, así como indicaciones más claras para futuras presentaciones.

## **11. Guía informativa**

Presentación infográfica de la guía terminada después de la recopilación de información y datos de dirección administrativa y financiera de la secretaria de educación de la gobernación de Santander.

## **INTRODUCCIÓN A LA LISTA** DE CHEQUEO DE MEDIOS DE **CONTRATACIÓN**

Dirección adminsitrativa y financiera de la secretaría de educacion

**MEDIOS DE INFORMACIÓN** En la gobernación de Santander existen cuatro formas de aprender de los mecanismos de documentación, de forma directa los con los<br>trabajadores de la misma entidad, de forma virtual con la página de ,<br>la gobernación, bajo medios audiovisuales y trabajando en la<br>unidad de documentación.

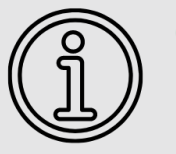

## **REVISIÓN DOCUMENTAL** Para tener un orden especifico en la gobernación, necesita

de una constante vigilancia de los documentos que se envían dentro de los proyectos para que de ser necesario tenga un acceso rápido y claro para ello existe el chequeo y otros medios de verificación.

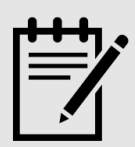

## **RECOPILACIÓN DE DATOS**

Se debe recopilar los datos de los documentos, errores, existencia y lugar donde el documento se encuentre<br>localizado.(folio)

## **TIPOS DE ERRORES**

Existen tres categorías de errores para identificar en los proyectos de documentos presentados frente a esta unidad de la gobernación.

Falta documental Falla en el folio Daño documental

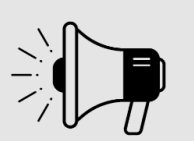

## **INFORME DE CHEQUEO**

Es fundamental realizar un documento donde indique todo acontecimiento al revisar los proyectos y/o contratos y presentarlo al director de la dirección para tomar las nedidas pertinentes.

**GOBERNACION DE SANTANDER** 

## **PASOS EN LA LISTA DE CHEQUEO**

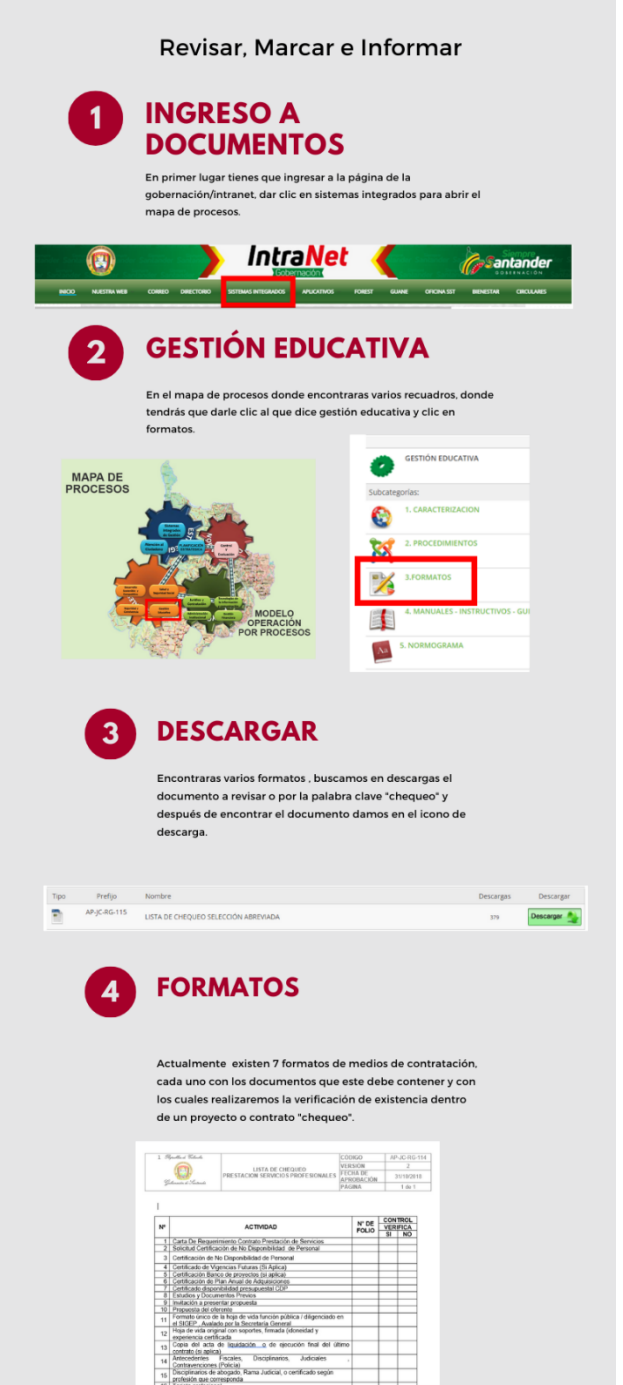

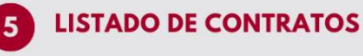

Teniendo cada uno de los formatos pertinentes, solo resta remeno casa uno de los tormatos pertunentes, solo testa<br>revisar cada contrato o documento que se nos asigne para<br>revisión, esto a través de la gobernación y el secop, se<br>entregara un listado con los números de identificaci

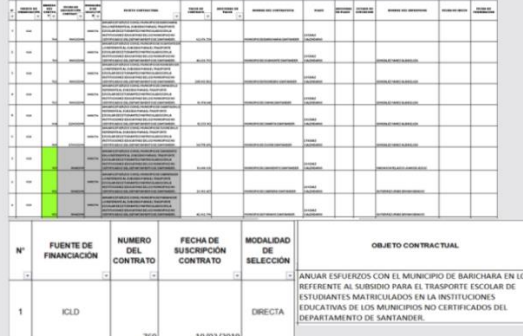

## **LOCALIZACION**

 $\overline{6}$ 

 $\overline{7}$ 

Los contratos tiene que estar en la base de datos de la gobernación<br>para su revisión y exposición publica en<br>http://contratos.santander.gov.co/contratos/ y<br>http://www.contratos.gov.co/consultas/inicioConsulta.do

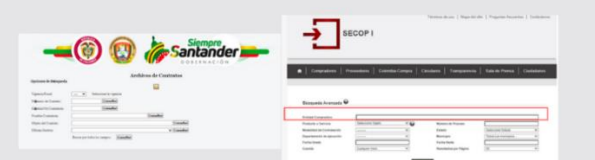

# **CHEQUEO**

Una vez estando en la plataforma de búsqueda, solo resta<br>encontrar el contrato a revisar, con el formato saignado , verificar<br>que este el documento dentro colocando una X en la casilla<br>deignada si o no. cada documento que

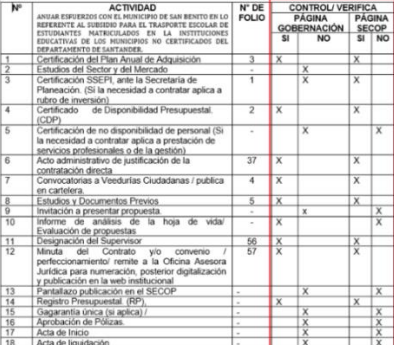

### **GOBERNACION DE SANTANDER**

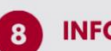

## **INFORME**

Se debe de realizar un lista de los supervisores de cada contrato<br>para una vez terminado la lista de chequeo se informe a estos de<br>los documentos faltantes y entregar los chequeos al superior<br>encargado de enviar un correo

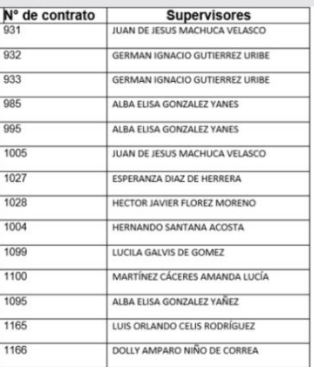

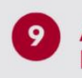

### **ACTULIZACION E REVISION**

Como paso final queda la verificacion de que los cambios sean<br>realizados y que estos queden registrados en el secop y en la<br>pagina de gobernacion.

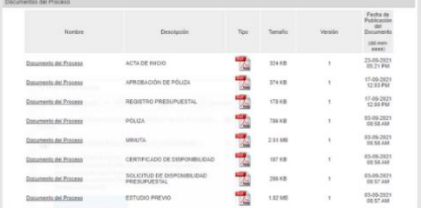

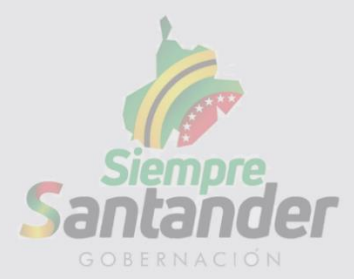
#### 11.1guía informativa chequeo

# **GUIA INFORMATIVA AL CHEQUEO**

Dirección adminsitrativa y financiera de la secretaría de educación

¿QUE ES EL CHEQUEO ?  $\blacksquare$  $\bar{\mathbb{R}}\!\equiv\!$ procedimiento por el cual se verifican los documentos necesarios para llevar acabo el medio de contratacion o proyecto solicitado a la gobernacion de santander.  $\overline{2}$ **MEDIOS DE CONTRATACION/TIPOS** En la direccion administrativa y financiera de la secretaria de educación se le hace verificacion a siete medios de contratacion los que corresponden a : **LICITACION PUBLICA** es el procedimiento mediante el cual la Entidad Estatal formula públicamente una convocatoria para<br>que, en igualdad de oportunidades, los interesados<br>presenten sus ofertas y seleccione entre ellas la .<br>más favorable." **MINIMA CUANTIA El productor de selección de mínima cuantía es un procedimiento sencilo y rápido para escogre al contratista en la<br>adquisición de los bienes, obras y servicios cuyo valor no exceda<br>el diez por ciento (10%) de la menor cua** ,III **PRESTACIÓN DE SERVICIOS<br>PROFESIONALES** - Son contratos de prestación de servicios los que<br>celebren las entidades estatales para desarrollar<br>actividades relacionadas con la administración o<br>funcionamiento de la entidad. **CONVENIO<br>INTERADMINISTRATIVO** <u>. </u> • Los convenios interadministrativos son herramientas del derecho público, cuya finalidad consiste en facilitar y convertirse, en un medio idóneo para agilitar y hacer mucho más viable la contratpúblicasación entre entidad **CONCURSO DE MERITOS** • Mediante los concursos de méritos, se realiza la contratación de consultores o proyectos en donde se busque contratar la experticia e intelecto de una persona o grupo de personas, en áreas específicas **CONTRATACIÓN DIRECTA** A contratación directa es aquella que hacen las entidades<br>públicas de forma directa sin pasar por una licitación.<br>Por regla general toda contratación pública debe hacerse<br>mediante licitación como un ejercicio de transparen **SELECCIÓN ABREVIADA CELECTION ANTE VALACE CONSEGUE DE SE CONSEGUE DE SE CONSEGUE DE SE CONSEGUE DE SE CARGADO DE SE CARGADO DE CARGADO DE CARGADO DE CARGADO DE CONSEGUE DE CONSEGUE DE CONSEGUE DE CONSEGUE DE CONSEGUE DE CARGADO DE LO DE CARG** 

#### **GOBERNACIÓN DE SANTANDER**

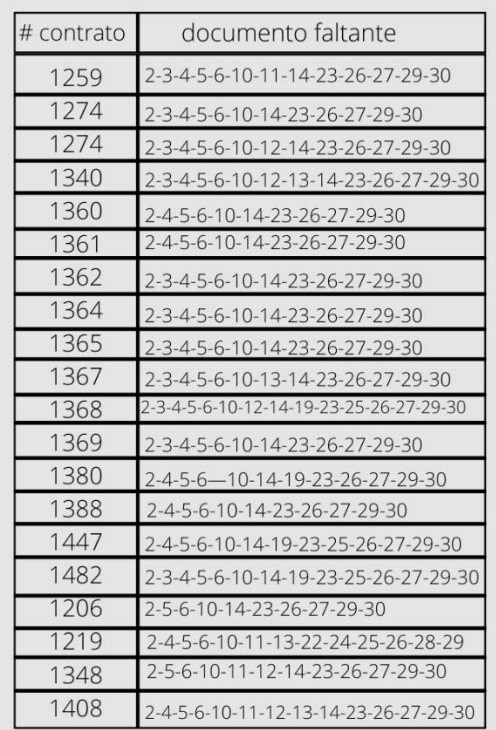

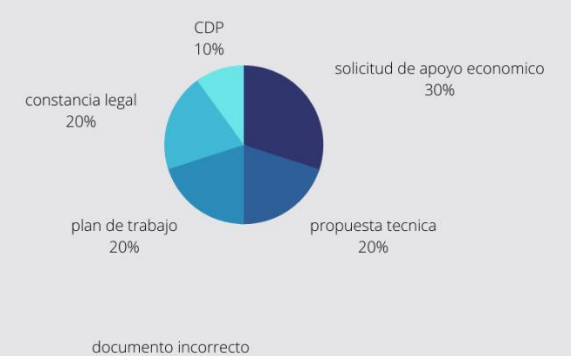

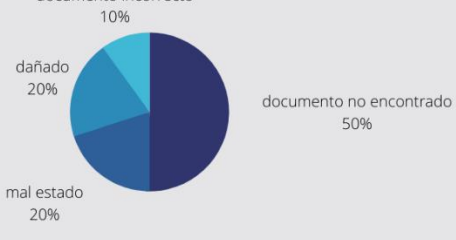

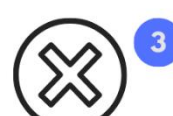

## **FALLOS DOCUMENTALES**

los fallos documentales se pueden presentar en tres formas en los<br>chequeo, que son los mas frecuentes y lo que implica un<br>estancamiento en el progreso de contratacion o revision de los<br>documentos, corresponden a:

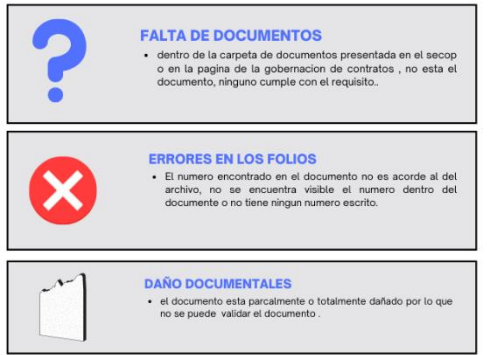

**DOCUMENTO EJEMPLO DE FALLOS** 

len esta lista de documentos podemos ver cuantos hicieron falta en<br>la presentacion de la verificacion.

1. Certificado de inscripción en el Plan Anual de Adquisiciones

2. Solicitud de Apoyo Económico dirigido al Departamento (si aplica)

3. Propuesta Técnica Económica (Alcance, valor, plazo, misión, visión) 4. Cronograma de actividades

5.Plan de trabajo e inversión.

- 6.Presupuesto
- 7. Certificación SSEPI expedida por la Secretaria de Planeación
- 8. Documentos que acreditan la representación legal del Municipio o entidad pública: Decreto
- 9. Fotocopia de la cedula de ciudadanía del representante legal
- 10. Fotocopia Libreta Militar del representante legal

11. Constancia sobre el ejercicio actual de funciones del representante legal. 12. Certificados de que el municipio o entidad pública se encuentra a paz y salvo por

concepto

13. Facultades para contratar. (Si es un municipio el acuerdo del Concejo Municipal donde 14. CDP o Constancia en original del aporte del municipio o de la entidad pública.

15. Certificado de Contraloría del Municipio o entidad pública y del representante legal

16. Certificado de Procuraduría del Municipio o entidad pública y del representante legal

17.RUT del Municipio o entidad pública

18. CDP del Departamento

19. Proyecto registrado en el Banco de Programas y Proyectos de Inversión Departamental

20. Aviso de la Convocatoria

21 Estudios Previos

- 22. Acto Administrativo de Justificación de la contratación Directa
- 23. Pantallazo Publicación SECOP
- 24. Minuta del Convenio
- 25. Registro presupuestal (RP)

26. Garantía Única (Si no aplica debe justificarlo)

27. Aprobación de Pólizas

28. Designación de Supervisión 29. Acta de Inicio

30. Acta de liquidación

**GOBERNACIÓN DE SANTANDER** 

Se uso como medio de exposición la infografía para la guía introductoria por considerarla una forma más sencilla de llegar al lector, se utilizan colores para que no resulte tan tedioso el tener que utilizarla o entender los pasos que implican los procesos de verificación de datos.

El desarrollo de las guías se llevó a cabo con toda la información recopilada en el desarrollo de la práctica, es la culminación de los datos expresados de forma más simple para el entendimiento de las personas que puedan o vayan hacer uso de las mismas. Como un medio de entender el procedimiento de verificación y de chequeo asignados, que sea una referente de los errores que se cometan al hacer los procedimientos de creación de los documentos y sean usados como guía del orden en que se implementan los contratos a futuro o los mismos medios de contratación, para que de esta forma se activen los sistemas de la gobernación y esta puede implementar proyectos de educación de forma más rápida, y mejorar la educación de la región de Santander.

### **12.Conclusiónes**

Esta investigación práctica fue implementada con el fin hacer más accesible la presentación de proyectos ante la gobernación de Santander, esto a través de las guías de introducción y especificaciones de las labores realizadas, en el marco de la práctica. Con ellas los organismos de la dirección administrativa de la secretaria de la gobernación, simplifican el proceso de aprendizaje y corrección de los contratos de educación, buscando nuevas tácticas de corrección documental y alertas documentales, más cercanas al público general. Así como las futuras presentaciones de proyectos de inversión o educación que al llegar a la unidad tendrán una versión resumida de las labores y de los procesos previos a su presentación, utilizando todos los métodos a su disposición en una guía práctica para que exista una mayor accesibilidad a todo el público, los límites de dicha guía fueron trazados por las actividades de mí practica y de la información otorgada por la gobernación y sus respectivos trabajadores.

En su implementación deben contemplarse nuevas actualizaciones de los futuros procesos y debe ser una forma de mantener informados a los nuevos practicantes y posibles personas interesadas en presentar proyectos, por lo que se debe considerar esta guía como una base de trabajo para los futuros practicantes. Para hallar recursos de revisión a los contratos y futuras posibilidades de implementar mecanismos digitales de revisión documental, donde no sea necesaria la intervención de un revisor. La presentación de los proyectos entonces usa una herramienta que corrija los documentos antes de ser presentados para su aprobación y la revisión sea realizada por un mecanismo automático, finalmente recalco la idea de que esta guía sea el inicio de actualizaciones a los procesos de revisión y corrección para los nuevos practicantes de la gobernación de Santander y una herramienta practica de aprendizaje.

## PRACTICA JURIDICO SOCIAL GOBERNACIÓN DE SANTANDER

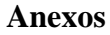

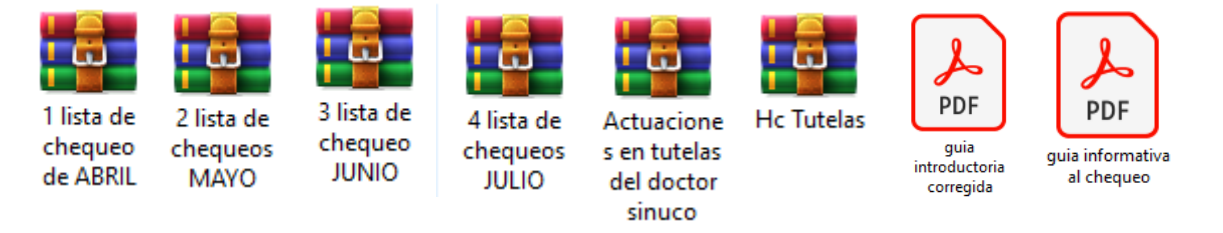

#### **Referencias Bibliográficas**

Constitución Política de la República de Colombia (Cons) julio 06 de 1991. (Colombia)

Código Civil Colombiano [CCC]. Ley 57 de 1887. Abril 15 de 1887. DO. No. 2.867 (Colombia)

Código de Comercio [CCo]. Ley 57 de 1887. 16 de junio de 1971 DO. No 33.339 (Colombia) Corte Constitucional. Sentencia C-671/15. M.P Alberto Rojas Ríos. 28 de octubre de 2015.

Decreto 0734 de 2012. Por el cual se reglamenta el Estatuto General de Contratación de la Administración Pública y se dictan otras disposiciones. Abril 13 de 2012.DO. No. 48400

Departamento Administrativo de la Función Pública. (26 de diciembre de 2018). Manual de contratación. Obtenido de: https://www.funcionpublica.gov.co/documents/418537/1035318/Manual+de+Contrataci %C3%B3n+V12.pdf/bd03b7b9-b76b-49c0-a762-bda48c6f5a59

Decreto 2474 de 2008. por el cual se reglamentan parcialmente la Ley 80 de 1993 y la Ley 1150 de 2007 sobre las modalidades de selección, publicidad, selección objetiva, y se dictan otras disposiciones. Julio 07 de 2008. DO. No 47.043

### PRACTICA JURIDICO SOCIAL GOBERNACIÓN DE SANTANDER

- Dirección de Inversiones y Finanzas Públicas. (06 de diciembre de 2005) Sistema de Seguimiento y Evaluación de Proyectos de Inversión (Versión 5.0) Obtenido de https://colaboracion.dnp.gov.co/CDT/Inversiones%20y%20finanzas%20pblicas/Manual\_ Usuario\_Ssepi\_ver\_5.0.pdf
- Estatuto General de Contratación de la Administración Pública. Ley 80 de 1993. 28 de octubre de 1993(Colombia).
- Ley 1150 de 2007. Por medio de la cual se introducen medidas para la eficiencia y la transparencia en la Ley 80 de 1993 y se dictan otras disposiciones generales sobre la contratación con Recursos Públicos. 16 de julio de 2007. DO. No. 46.691.
- Ordenanza No 019 de 2012. Asamblea Departamental de Santander. Por medio del cual se otorga una autorización para crear la Secretaría de Tecnologías de la Información y las Comunicaciones – SETIC. 2012.